KURZWEIL

# **RP130** USER'S MANUAL.

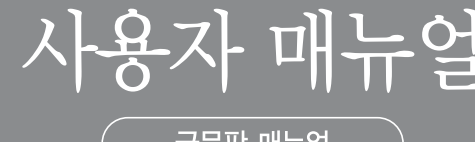

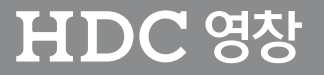

# KURZWEIL

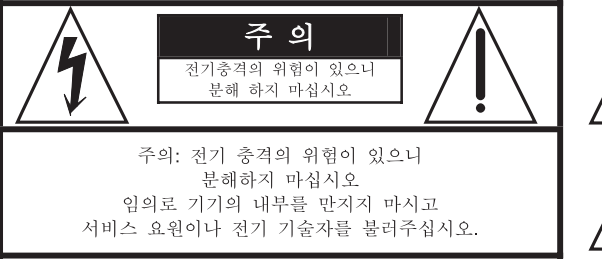

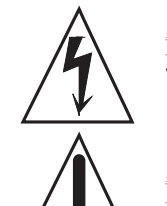

좌측 그림은 제품의 내부는 절연되지 않은 상태 이기 때문에 기기<br>를 분해하였을 경우 사용자에게 전기적인 충격을 줄 수도, 있음을<br>알리는 마크입니다.

좌측의 그림은 사용자에게 기기를 작동할 때 중요한 점이나 유지<br>보수에 필요한 정보를 나타내는 마크입니다.

## 제품의 안전한 사용 및 제품 설치에 관한 중요 사항 화재의 위험, 전기적 충격 및 신체 상해를 방지하기 위한 정보 설명

경고: 전기 제품을 사용할 때에는 아래의 주의 사항에 따라 이용하시기 바랍니다.

- 1 제품을 사용하기 전에 도안이나 문구로 설명되 안전 및 설치상의 주의 사항을 반드 시 읽기 바랍니다
- 2. 제품은 반드시 접지 되어야 합니다. 제품이 오동작할 때 접지를 통하여 전류가 빠져 나가게 함으로서 전기적인 충격 위험을 감소시킬 수 있기 때문입니다. 제공된 전원 공급 장치는 접지가 된 적절한 콘센트에 삽입하여 사용하시기 바랍니다.

위험: 부적절한 전원 입력 단자를 사용시에는 전기적인 충격을 야기할 수 있습니다. 임의로 제공괸 전원 장치를 변경하지 마시고 필요하다면 자격이 있는 전기 기술자 에게 요청하여 변경하기 바랍니다 접지가 제대로 이루어졌는지 알 수 없다면 자격 이 있는 서비스 요원이나 전기 기술자에게 확인을 요청하기 바랍니다.

- 3. 물기가 있는 장소에서 사용하지 마십시오. 예를 들면, 목욕실, 부엌의 싱크대, 축축 한 지하실 또는 수영장과 같은 장소...
- 4. 당사에서 권장하는 제품 받침대나 고정품만을 사용하기 바랍니다.
- 5. 제품과 같이 사용될 수 있는 증폭장치, 스피커, 헤드폰의 사용시 청력을 손상시킬 수 있는 소리를 발생할 수 있습니다. 너무 큰 소리를 발생시키는 상태나 피로를 느끼는 상태의 크기로 장시간 동작시키지 마십시오 만약 간혹 소리가 들리지 않는다든가 귀에서 울리는 소리가 들린다면 즉시 의사의 도움을 받도록 하십시오.
- 6 제품은 반드시 통풍이 잘되는 위치에 놓고 사용하여야 합니다
- 7. 제품은 반드시 열을 발생시키는 전열기나 난방기로부터 떨어진 곳에 놓아 사용하여 야 한니다
- 8. 제품의 전원공급장치는 반드시 당사에서 제공되어지거나, 전기적 사양에 설명된 규견풍만을 사용하여야 한니다.
- 9. 사용자의 전기 공급장치와 제공된 어댑터의 플러그가 맞지 않을 경우 임의로 변경 하지 말고 반드시 당사 서비스 요원이나 전기 기술자에게 문의하기 바랍니다
- 10. 제품을 장시간 사용하지 않을 때에는 반드시 전원 공급장치의 연결을 제거하기 바랍니다. 제거할 때 코드를 잡고 뽑지 말고 반드시 플러그를 감싸 쥐고 제거하기 바란니다
- 11. 제품에 물건을 떨어뜨리거나 통전되는 액체가 제품 안으로 유입되지 않도록 주의하 기 바란니다
- 12. 아래의 사항이 발생하면 반드시 당사의 서비스 지원을 받기 바랍니다:
	- A. 전원 코드나 플러그에 손상이 발생한 경우;
	- B. 제품에 물건이 떨어졌거나 통전되는 액체가 유입된 경우;
	- C. 제품이 비에 젖은 경우;
	- D. 제품이 정상적으로 동작되지 않을 경우;
	- E. 제품을 떨어뜨렸거나 외관에 손상이 발생한 경우.
- 13 사용자 유지 보수에 설명된 내용을 벗어나는 제품의 진단 및 수리를 하지 마십시 오 이외의 사항은 반드시 서비스 요원의 보수를 받아야 합니다.
- 14. 경고:전원 공급 장치 코드에 물건을 올려 놓지 마시기 바랍니다. 또한, 사람이 지 나 다니거나 물건들이 굴러갈 수 있는 장소에 코드를 놓아두지 마십시오. 코드에 물건을 올려 놓거나 부적절한 전원 공급 장치의 사용은 화재 및 신체 상해의 원인 이 된다다

# TV / RADIO등 전기 기기와의 저자파 가성

경고: 당사의 승인이 없이 이루어진 제품의 변경 및 수정은 소비자의 권리를 상실케 한다.

중요사항: 제품을 다른 장치와 연결할 때에는 반드시 차폐된 고품질 케이블을 사용하여 야 한니다

NOTE:본 기기는 국내 MIC 및 FCC Part 15 Calss B 규격을 충족할 수 있도록 설계 되었습니다. 이러한 기준은 제품을 가정용으로 사용시 타 기기와의 간섭을 적절하게 방지할 수 있도록 설정되어 있습니다. 본 기기는 전자파 에너지를 발생시킬 수 있으며, 설치 정보에 따르지 않을 경우 타 기기와의 간섭을 일으키지 않는다고 보증할 수는 없습니다.

본 기기가 라디오나 TV와의 전파 간섭의 원인이 되는지 확인하려면 제품의 전원을 끄고 다른 기기의 상태를 확인하십시오.

전자파 간섭이 발생하면 다음과 같은 방법으로 해결하시기 바랍니다.

- 수신 안테나의 방향을 바꾸거나 재배치합니다.
- 본 기기와 TV 수상기를 멀리 떨어뜨려 줍니다
- 본 기기를 수상기가 연결되지 않은 회로의 코드에 연결합니다.
- 필요한 경우, 지역 유통업자나 전문 라디오/텔레비전 전문가에게 의뢰 하십시오.

# KURZWEIL

# 전원공급 및 주의사항

전원공급

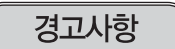

• 사용상의 안전을 위하여 본 사용설명서에 기록된 경고 및 주의사항을 반드시 읽어 보시고

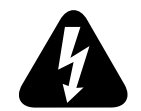

1) 화재 및 감전의 위험이 있으니 제품을 비나 습기가 많은 곳에 방치하지 마십시오.

• 본 제품은 프리볼트 제품으로 110V, 220V 전원 모두 사용할 수 있습니다.

2) 전원은 반드시 제품에 표시된 정격 전압을 사용해 주십시오.

숙지하여 주시기 바랍니다.

- 3) 다른 전원이 공급되는 곳에서 사용될 때는 HDC영 창 (주)의 판매원에게 자문을 구한 뒤 적합한 변압기나 변류기를 사용하십시오.
- 4) 퓨즈를 교환할 때는 반드시 정격 퓨즈를 사용하십시오.
- 5) 내부의 리튬 배터리를 교환할 경우에는 반드시 동일한 규격을 사용하고. 제 위치에 장착하십시오.

#### 사용할 때의 주의점

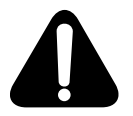

- 1) 강한 충격은 고장의 원인이 되므로 심한 충격은 피하십시오.
- 2) 운반시에는 특히 건반 및 스위치 부분을 주의해 주십시오.
- 3) 전원을 켜기 전 주음량을 최소의 위치에 놓고 전원을 켠 뒤 단계적으로 올리십시오.
- 4) 본체를 열지 마십시오. 본 피아노는 정밀 부품으로 구성되어 있으므로 불필요하게 손을 댈 경우 고장이나 사고의 원인이 될 수 있습니다.
- 5) 사용 후에는 전원을 끄십시오.
- 6) 장시간 사용하지 않을 때는 가능하면 플러그를 뽑은 상태로 보관하십시오.
- 7) 손잡이와 스위치는 가벼운 터치에 의해 작동하므로 무리한 힘을 가하면 파손의 원인이 됩니다.

※ 모든 저작권은 HDC영창에 있습니다. 상호와 제품명 및 본 매뉴얼에 대한 저작권은 HDC영창에 있습니다. 제품의 주요특징 및 사양은 알림없이 변경될 수 있습니다.

#### 설치 장소 및 보관상의 주의점

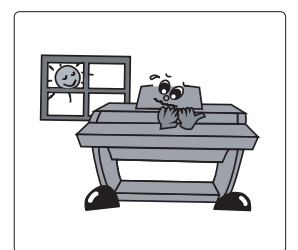

- 직사광선이 닿는 곳은 피해 주십시오.
- 급격한 온도변화가 있는 곳은 피해 주십시오.
- 먼지가 많은 곳은 피해 주십시오.
- 난방기구나 조리기구 주위와 같이 그을음과 열이 발생할 수 있는 곳은 피해 주십시오.

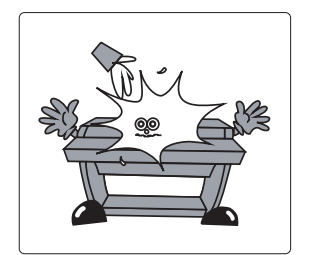

• 피아노 위에 화병이나 물컵, 커피잔 등 물기가 있는 물건들을 올려놓지 마십시오. 피아노에 흘러 들어갈 경우 감전 및 치명적인 고장을 일으킬 수 있습니다.

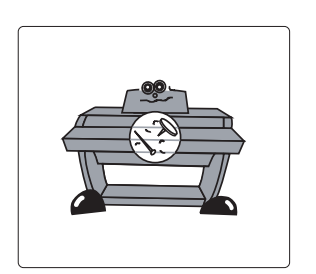

• 피아노 내부에 금속이나 이물질이 들어가지 않도록 해 주십시오. 잡음의 원인이 될 수 있으며, 건반의 원활한 동작에 악영향을 줄 수 있습니다.

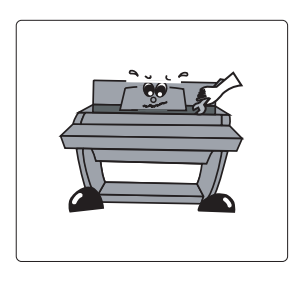

- 감전의 위험이 있으므로 소비자가 직접 피아노를 분해하거나 해체하지 마십시오.
- 수리가 필요하다고 생각하실 때는 본사 서비스센터로 연락하십시오.

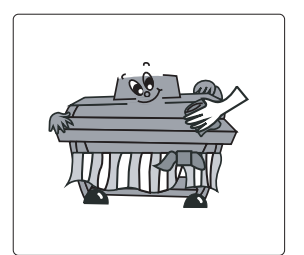

• 피아노 외장과 건반은 부드러운 헝겊으로 살며시 닦아 주십시오. 알콜이나 벤젠, 아세톤 등 화학제품은 절대 사용하지 마십시오.

# Contents –

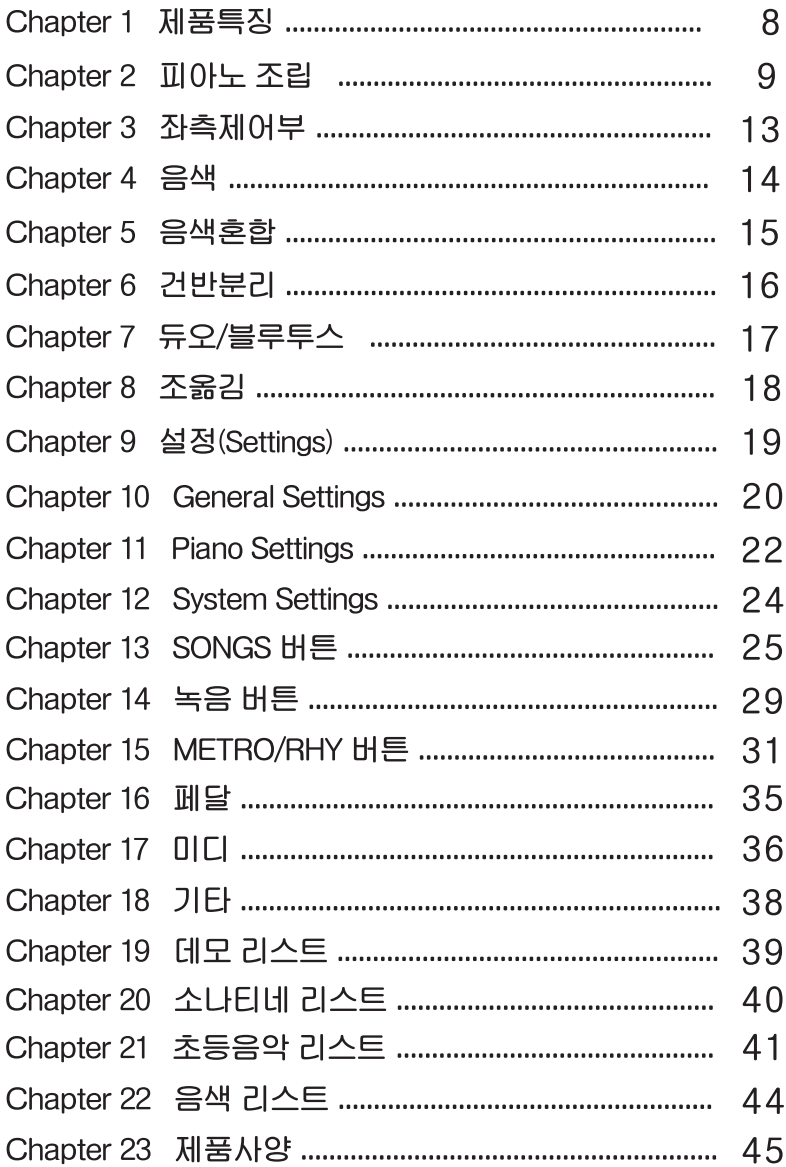

## Chapter 1 제품특징

HDC영창의 디지털피아노를 구입해 주셔서 감사합니다. 144가지의 악기 음색과 함께 음색혼합, 건반분리, 녹음기능 등을 이용하시면 더욱 재미있게 악기를 연주 할 수 있습니다.

#### 1. 주요사양

- 3접점 88 Graded Hammer Wood 건반
- 3개의 페달(Sustain Half Pedal, Sostenuto, Soft)
- 스트링 레조넌스, 뎀퍼 레조넌스
- 10단계 건반감도 표현
- 144가지 악기 음색
- 음색혼합, 건반분리, 듀오 모드
- 20가지 리듬
- 조옮김, 조율 기능
- 녹음 기능
- 스테레오 오디오 입,출력 단자
- Smart I/O 단자
- 2개의 헤드폰 단자
- USB 미디(USB 오디오), USB HOST 단자
- 데모(피아노 명곡)
- 초등음악, 바이엘, 체르니, 하농, 부르크뮐러, 소나티네 내장
- 자동전원차단 기능
- Bluetooth 오디오 기능

Chapter 2 피아노조립 =

조립하기 전에 아래의 부품이 모두 있는지 확인하여 주시기 바랍니다.

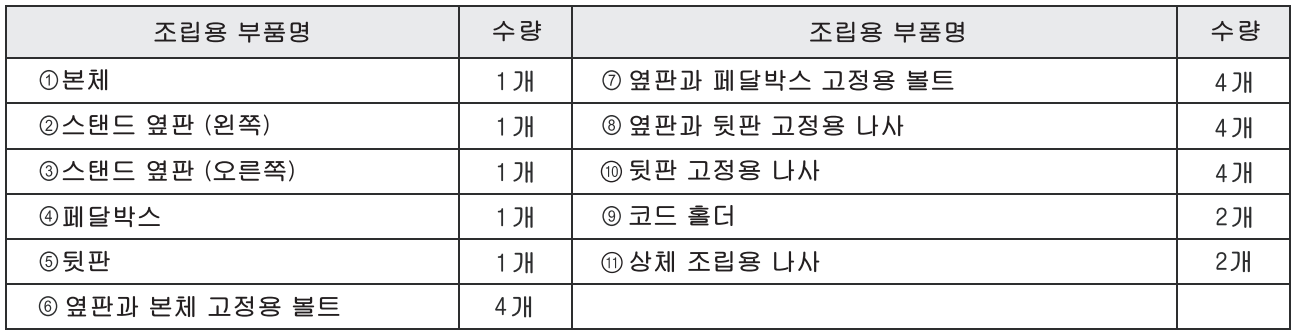

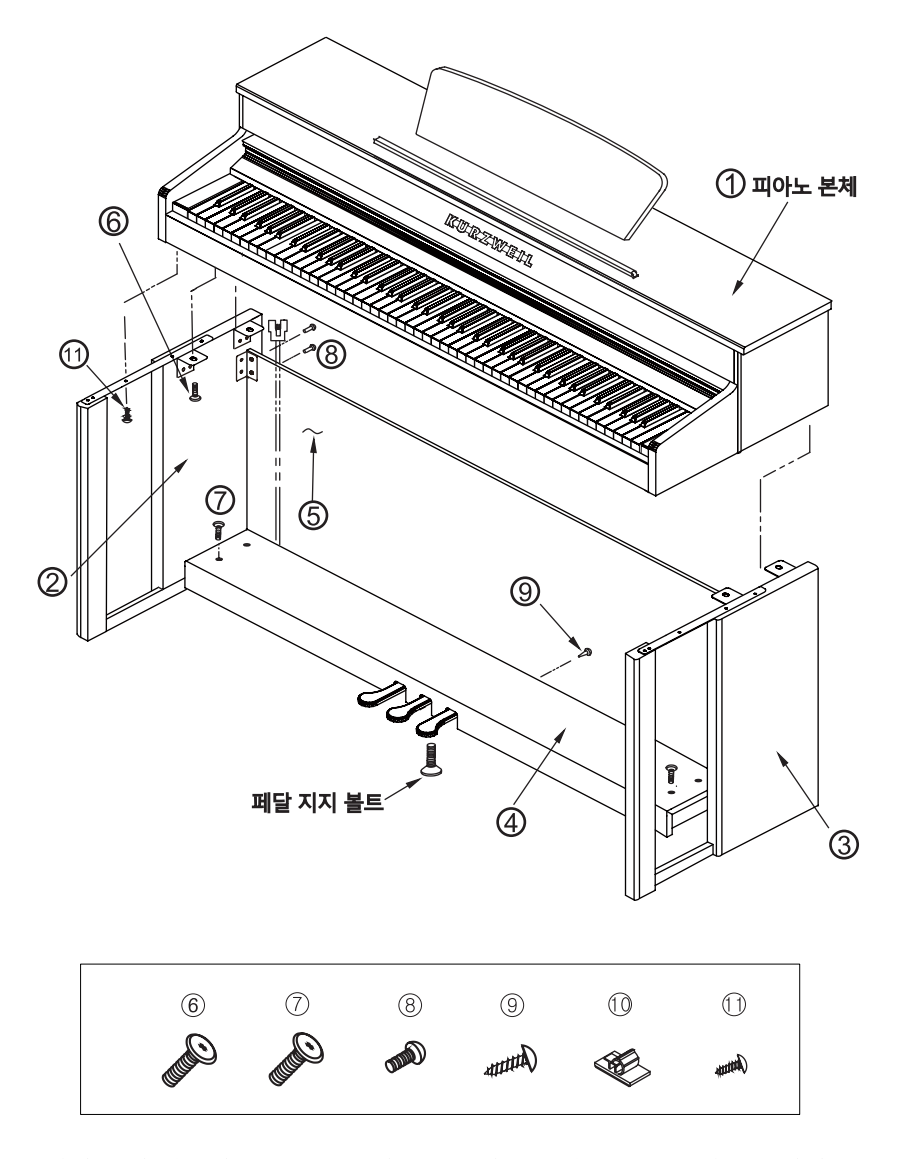

위의 표의 번호에 해당하는 조립용 부품의 수량과 종류를 확인해 주십시오. \*\* 6, 7번 볼트는 동일한 것입니다.

## Chapter 2 피아노조립 =

#### 1. 조립하기

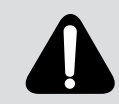

본체(키보드)를 옆판 위에 올려놓은 상태에서 볼트 조립 전에 건반(전면)을 누르거나 아래로 당기면 본체(키보드)가 앞으로 떨어질 우려가 있으니 주의하시기 바랍니다.

1) 옆판과 페달박스 조립

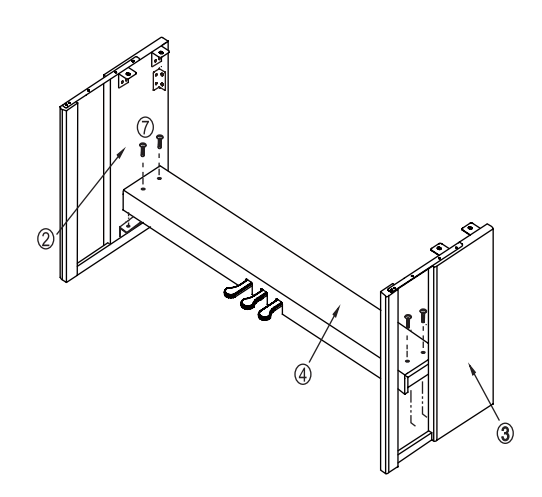

- 1. 왼쪽 옆판 ②번에 붙어있는 브라켓 위에 페달박스 4 번을 올려놓고, 7 번 나사로 조입니다.
- 2. 오른쪽 옆판 3 번에 붙어있는 브라켓 위에 페달박스 4 번을 올려 놓고, 7 번 나사로 조입니다.
- 3. 페달박스 4 번 안에 페달케이블이 있습니다. 이 케이 블을 풀어 놓으십시오. 나중에 본체에 연결합니다.

2) 뒷판 조립

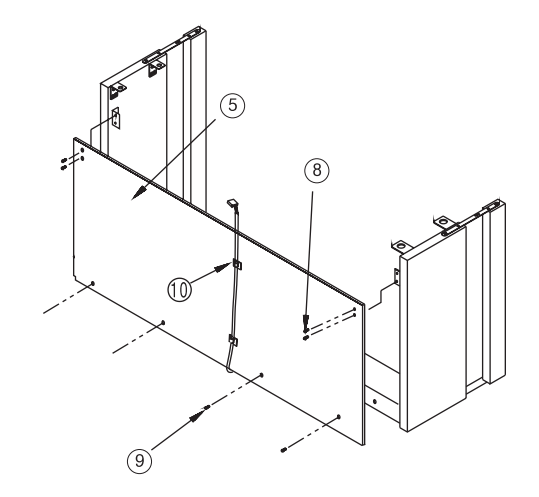

- 1. 옆판 브라켓 홀에 5 번 뒷판을 맞춘 후, 8 번 나사를 사용하여 뒷판을 조입니다.
- 2. 뒷판의 밑 부분을 ⑨번 나사를 사용하여 뒷판을 조입 UCH.

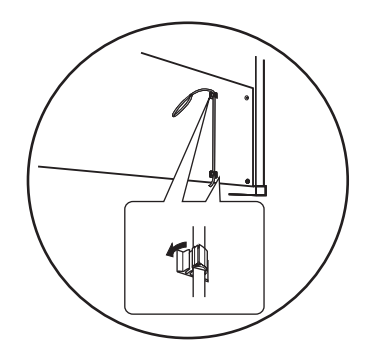

뒷판에 코드홀더를 부착한 후, ⑩번 홀더의 클립 부분을 눌러줍니다.

#### 3) 본체 조립

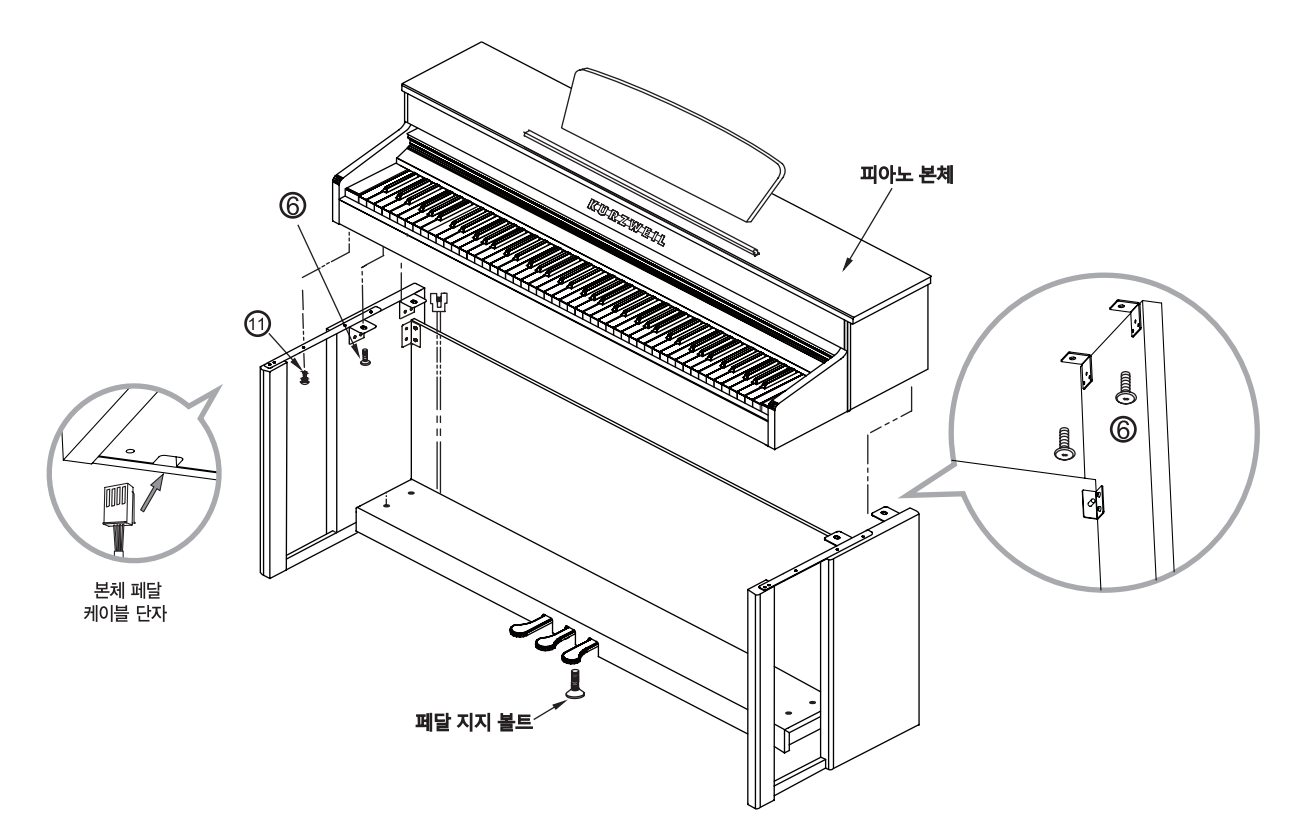

- 1. 조립된 스탠드 위에 본체를 올려 놓고 옆판 브라켓의 홀에 맞춥니다.
- 2. 6번 볼트 4개를 사용하여 옆판과 본체를 조입니다.
- 3. ①번 나사를 사용하여 옆판과 보조다리에 연결된 브라켓에 조입니다.
- 4. 본체 밑에 있는 페달 잭에 페달케이블을 연결합니다.
- 5. 바닥면에 닿을 때까지 페달지지볼트를 풀어줍니다. 만약 페달지지볼트가 바닥면에 닿지 않으면 페달의 오동작과 손상을 줄 수 있습니다.

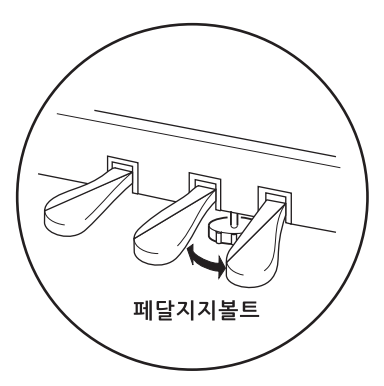

## 2. 전원켜기

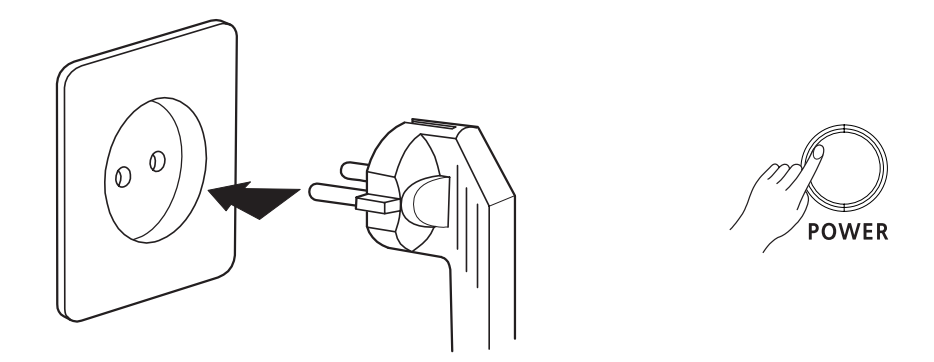

프리볼트 전원 (100V~240V) 어댑터를 사용합니다.

전원스위치를 켜고 약 3초 후 LCD에 정보가 표시되고 [PIANO] 버튼의 LED가 켜진 상태로 되면 제품을 사용하실 수 있습니다.

## 3. 음량조절

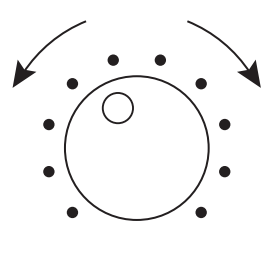

**VOLUME** 

우측 패널의 전원 버튼 아래에 위치한 주음량(VOLUME) 조절 노브를 이용하여 적당한 음량으로 설정합니다. (주음량 조절 노브를 왼쪽으로 돌리면 소리가 작아지고, 오른쪽 으로 돌리면 음량이 커집니다)

------------------------------

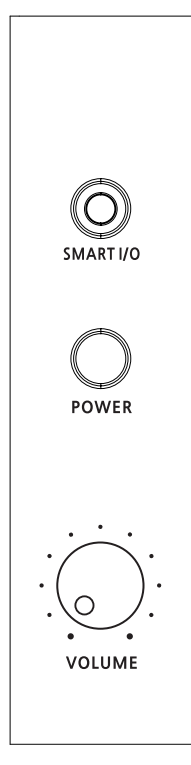

전원켜기 -

Chapter 3 좌측제어부 =

## 1. 주요버튼

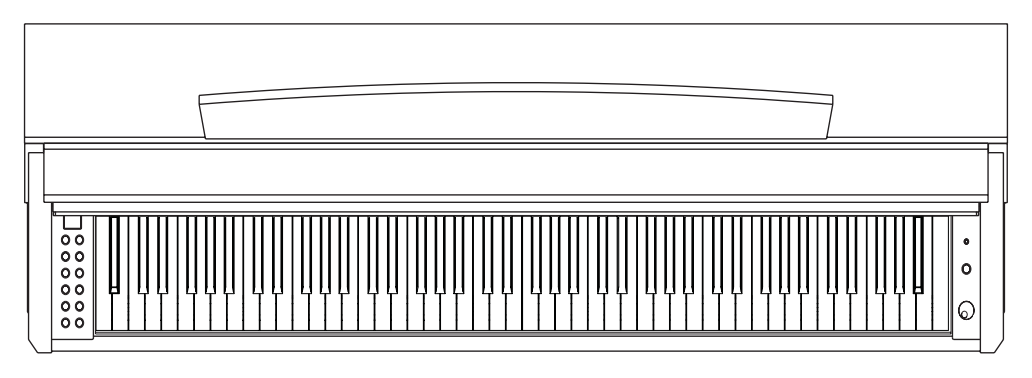

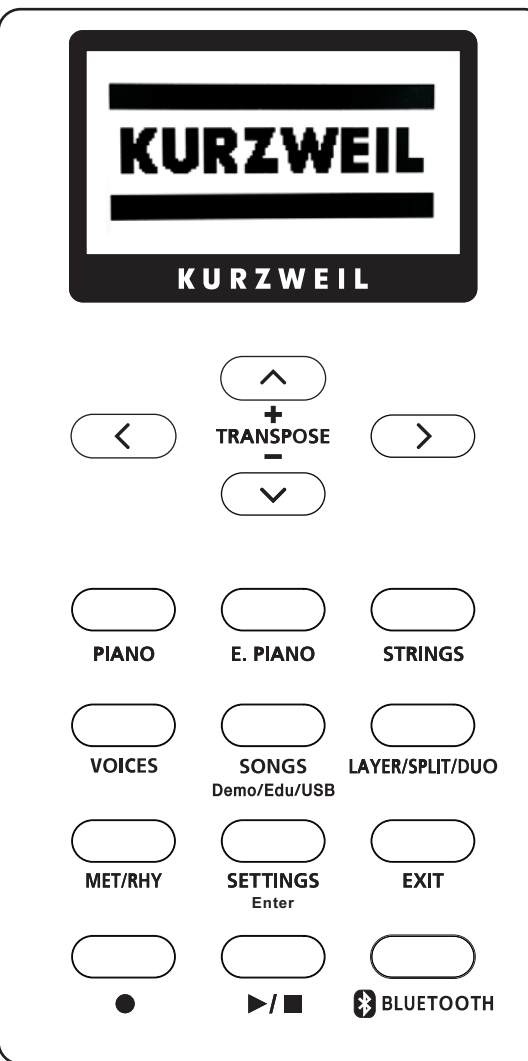

- 1) [VOICES] 버튼
	- 144개의 음색을 선택하여 최상의 연주를 즐길 수 있습니다. [VOICES] 버튼을 2초간 누른다음 [ㅅ].[∨]과[冫] 버튼을 이용 하여 음색 카테고리를 선택 후, GM 관련 음색을 선택합니다.
- 2) [PIANO], [E.PIANO], [STRINGS] 버튼 각각의 버튼 음색으로 바꾸고 싶을 때 해당 버튼을 누르며, [< ],[>] 버튼을 이용하면 관련 음색을 더 찾을 수 있습니다.
- 3) [LAYER/SPLIT/DUO] 버튼 버튼을 한 번 누를 때마다 연주모드가 바뀝니다.
- 4) [SETTINGS] 버튼 다양한 기능 관련 설정을 할 때 사용합니다.
- 5) [MET/RHY] 버튼 메트로놈과 리듬을 사용할 때 이 버튼을 이용합니다.
- 6) [EDU/DEMO/USB] 버튼 교육기능곡과 데모연주곡을 듣고자 할 때, 또는 USB에 있는 곡을 듣고 싶을 때 이 버튼을 이용합니다.
- 7) [< ],[ > ], [ㅅ], [ㅅ] 버튼 음색 선택 시, 각종 설정 시 유용하게 사용합니다.
- 8) [● 1 버튼 녹음하고자 할 때 사용합니다.
- 9) [▶/■] 버튼 녹음 및 리듬 시작, 재생 그리고 데모곡 연주 시작 때 사용합 니다.
- 10) [OBLUETOOTH] 버튼 블루투스 수신 기능으로서 스마트폰과 연결하여 무선으로 음악을 즐길 수 있습니다.

13

<sub>Chapter 4</sub> VUICES(음색*)* 

### 1. 음색선택하기

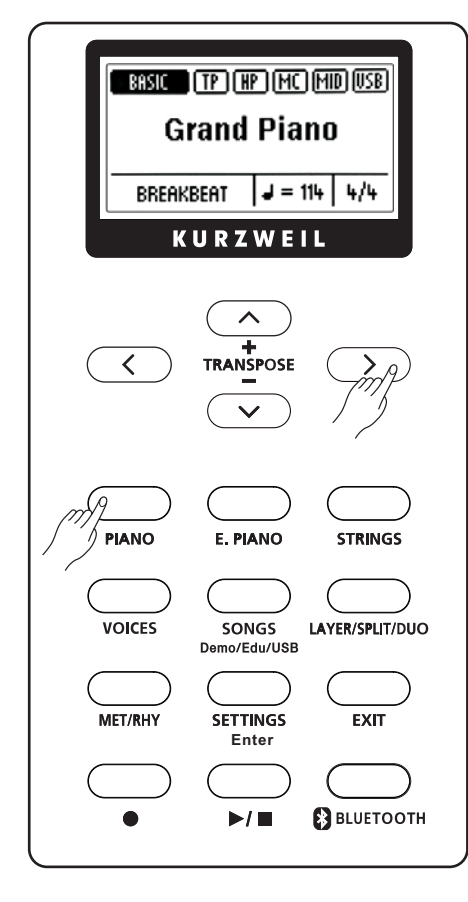

4개의 음색버튼을 활용합니다.

- 1) [PIANO], [E.PIANO], [STRINGS], [VOICES] 버튼을 누르면 언제든 관련 음색으로 바뀝니다.
- 2) 이 때 [< 1.[ >] 버튼을 이용하여 각 음색버튼에 속해 있는 다른 음색을 찾을 수 있습니다.

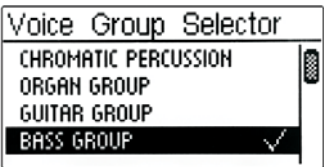

- 3) 그 외의 음색은 [VOICES] 버튼을 이용하며 방법은 아래와 같습니다. 가) [VOICES] 버튼을 약 2초 간 누릅니다.
	- 나) 그러면 위의 그림 화면이 나타납니다.
	- 다) [ㅅ], [ㅅ] 버튼을 이용하여 카테고리(Category)를 찾은 후, [ >] 버 튼을 눌러 선택합니다. 선택된 후 Basic 화면으로 돌아갑니다. 각각의 카테고리에는 8개의 음색이 있습니다. (음색리스트 참조) 라) [< ].[ > ]버튼을 이용하여 카테고리 내에 있는 음색을 선택합니다. 마) 선택된 음색명이 표시창에 나타납니다.

### 2. 기본화면 보기

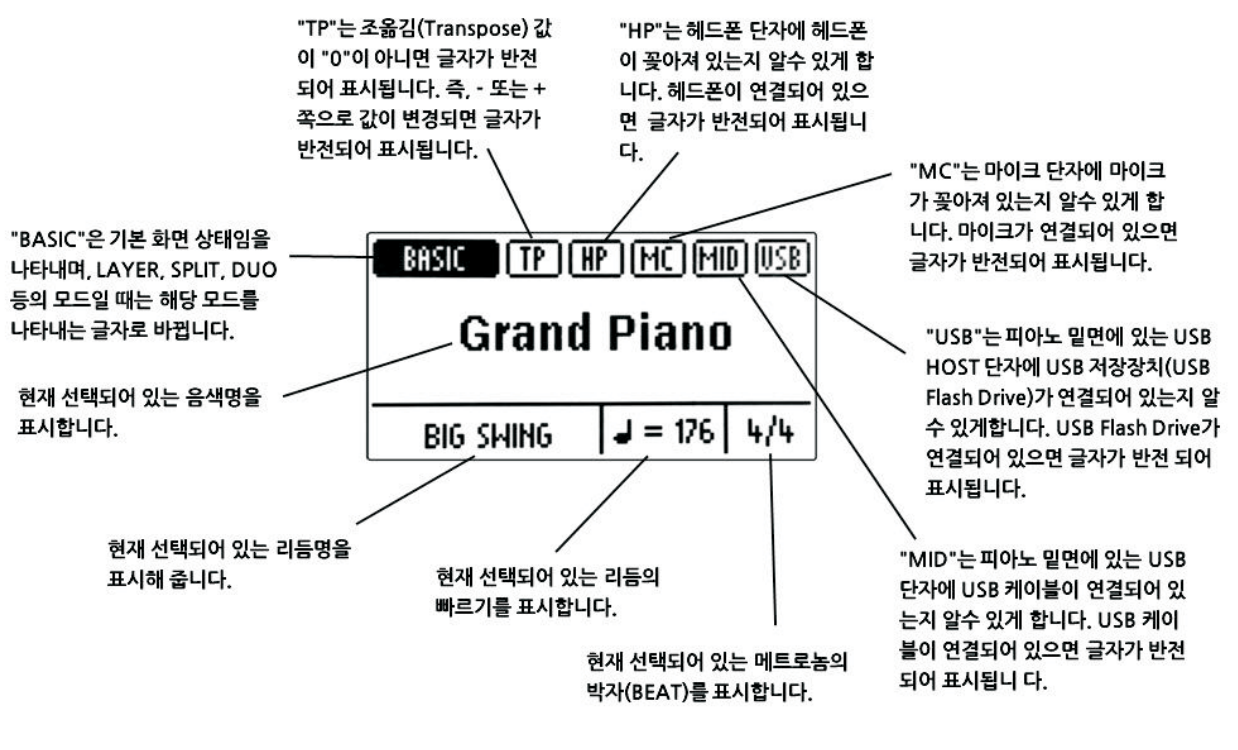

으색

# <sub>Chapter 5</sub> LAYER(슴씩온압)

#### 1. 음색혼합하기

보다 다양하고 풍부한 소리를 얻기 위하여 두 개의 음색을 동일한 건반에 혼합하여 연주할 수 있습니다.

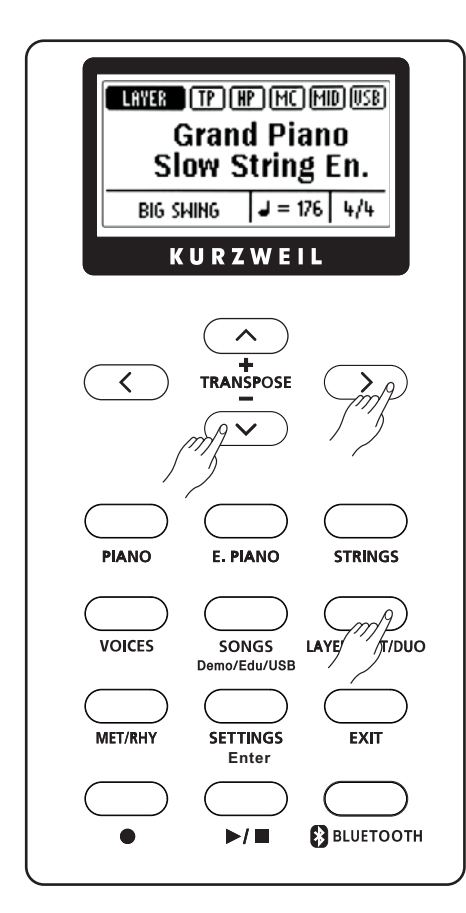

-----------

[LAYER/SPLIT/DUO] 버튼을 한 번 누르면 Layer 모드로 바뀌며 아래와 같은 화면이 나타납니다.

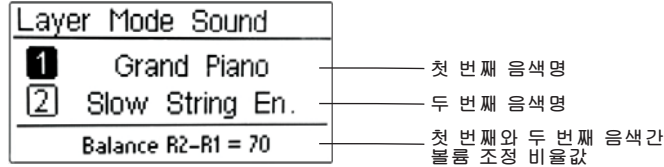

1) "1" 항목이 반전되어 있을 때 [< ],[ >] 버튼을 이용하여 첫 번째 음색을 변경할 수 있습니다. 피아노가 아닌 다른 음색을 위해 각각의 음색버튼 을 이용하십시오.

2) "2" 또는 "1" 항목으로 이동하고 싶으면 [ㅅ],[∨] 버튼을 이용합니다. 3) "2" 항목이 반전되어 있을 때 [< ],[ >] 버튼을 이용하여 두 번째 음색을 변경합니다.

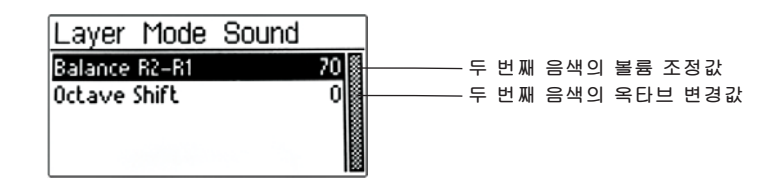

#### 음색혼합 음량 :

- 1) 혼합된 음색의 음량을 조절하고 싶으면, 음색혼합 모드 상태에서 [SETTINGS] 버튼을 누릅니다.
- 2) [<],[>] 버튼을 이용하여 두 번째 음색의 음량값을 변경합니다.
- 3) [EXIT] 버튼을 누르면 음색혼합 음량 변경 모드를 빠져 나갑니다.

기본 음색혼합 음량 : 70 음량 조절 범위 : 20 ~ 100

단, 주(첫 번째) 음색의 음량은 항상 100으로 최대이며 조절이 불가합니다.

#### 옥타브(조옮김) 변경 :

- 1) 혼합된 음색의 옥타브를 조절하고 싶으면, 음색혼합 모드 상태에서 [SETTINGS] 버튼을 누릅니다.
- 2) [ㅅ], [ㅅ] 버튼을 이용하여 "Octave Shift"를 선택합니다.
- 3) [< ], [>] 버튼을 이용하여 두 번째 음색의 옥타브를 변경합니다.
- 4) [EXIT] 버튼을 누르면 음색혼합 옥타브 변경 모드를 빠져 나갑니다.

옥타브 조절 범위 : -2, -1, 0, 1, 2

단, 주(첫 번째) 음색의 옥타브 변경은 조절이 불가합니다.

# Chapter 6 SPLIT(건반분리) =

#### 1. 건반(음색)분리하기

두 개의 음색을 분리하면 다양하고 효과적으로 연주할 수 있습니다.

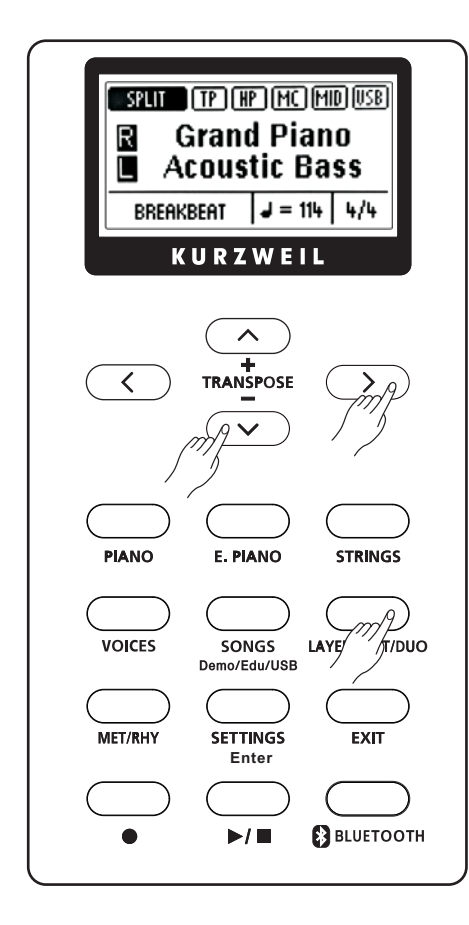

[LAYER/SPLIT/DUO] 버튼을 두 번 누르면 Split 모드로 바뀌며 아래와 같은 화면이 나타납니다.

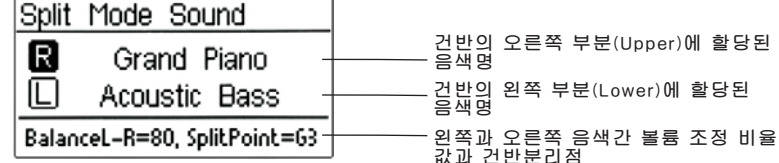

- 1) "R" 항목이 반전되어 있을 때[<].[>] 버튼을 이용하여 오른쪽(Right) 파트(Upper) 음색을 변경할 수 있습니다. 피아노가 아닌 다른 음색을 위해 각각의 음색버튼을 이용하십시오.
- 2) "L" 또는 "R" 항목으로 이동하고 싶으면[ㅅ],[∨] 버튼을 이용합니다.
- 3) "L" 항목이 반전되어 있을 때 [< ], [>] 버튼을 이용하여 왼쪽(Left) 파 트(Lower) 음색을 변경합니다.

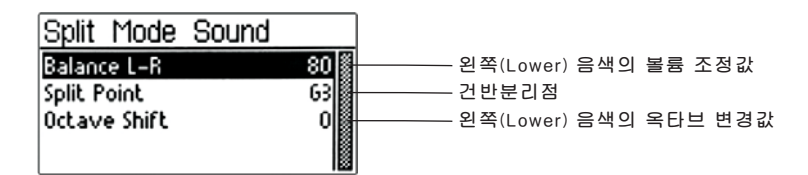

#### 건반분리(왼쪽) 음량 :

- 1) 건반분리 된 음색의 음량을 조절하고 싶으면, 건반분리 모드 상태에서 [SETTINGS] 버튼을 누릅니다.
- 2) [< ], [>] 버튼을 이용하여 왼쪽(Lower) 음색의 음량값을 변경합니다.
- 3) [EXIT] 버튼을 누르면 건반분리 음량 변경 모드를 빠져 나갑니다.

기본 건반분리 (왼쪽) 음량 : 80  $: 20 \degree 100$ 음량 조절 범위

단, 오른쪽(Upper)의 음량은 항상 100으로 최대이며 조절이 불가합니다.

#### 건반분리점(Split Point) :

- 1) 두 음색 간의 건반분리지점을 변경하고 싶으면, 건반분리 모드가 된 상태에서 [SETTINGS] 버튼을 누릅니다.
- 2) [ㅅ], [▽] 버튼을 이용하여 "Split Point"를 선택합니다.
- 3) [< ], [ > ] 버튼을 이용하여 건반분리점을 변경합니다.
- 4) [EXIT] 버튼을 누르면 건반분리점 변경 모드를 빠져 나갑니다.

#### 옥타브(조옮김) 변경 :

- 1) 건반분리 된 음색의 옥타브를 조절하고 싶으면, 건반분리 모드 상태 에서 [SETTINGS] 버튼을 누릅니다.
- 2) [ㅅ], [∨] 버튼을 이용하여 "Octave Shift"를 선택합니다.
- 3) [<].[>] 버튼을 이용하여 왼쪽(Lower) 음색의 옥타브를 변경합니다.
- 4) [EXIT] 버튼을 누르면 건반분리 옥타브 변경 모드를 빠져 나갑니다.

옥타브 조절 범위 : -2, -1, 0, 1, 2

단, 오른쪽(Upper) 음색의 옥타브 변경은 조절이 불가합니다.

# Chapter 7 DUO & BLUETOOTH

#### 1. 듀오모드 연주하기

피아노 한 대로 두 사람이 똑같은 음역을 연주할 수 있는 기능입니다. 선생님과 아이 또는 부모와 아이가 함께 연주 할 수 있어서 아주 유용한 기능입니다.

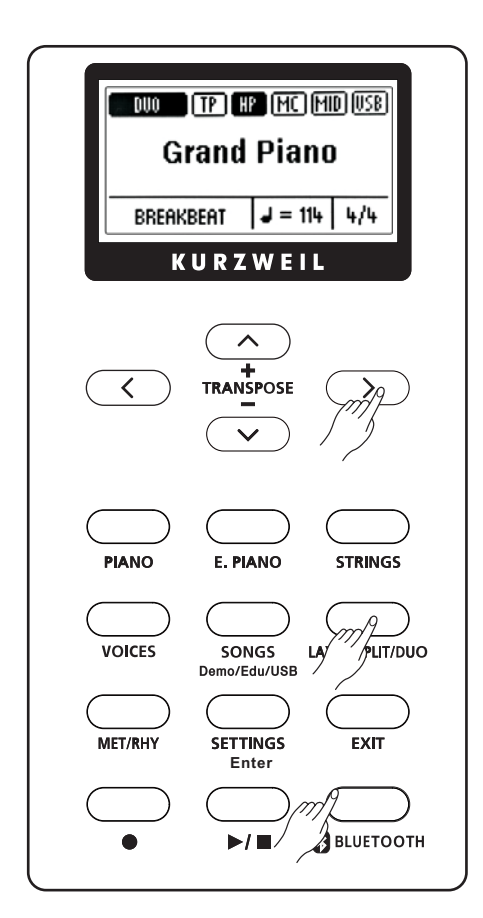

[LAYER/SPLIT/DUO] 버튼을 세 번 누르면 Duo 모드로 바뀌며 아래와 같은 화면이 나타납니다.

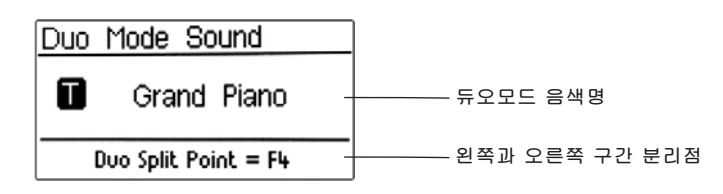

- 1) 음색은 "피아노"로 세팅되며, "F4" 건반을 기준으로 양쪽으로 음역이 똑같이 나누어 집니다.
- 2) [< ].[ > ] 버튼을 이용하여 듀오모드 음색을 변경할 수 있습니다.
- 3) 이 때 소프트 페달은 왼쪽 건반음에 대하여 서스테인 페달 기능으로 동작됩니다.

### 2. 블루투스(Bluetooth) 사용하기

Bluetooth 기능을 이용하여 스마트폰의 MP3 곡이나 유튜브에 올라와 있는 음악 동영상 등을 피아노를 통하여 즐길 수 있습니다.

- 1) [OBLUETOOTH] 버튼을 2~3초간 누르면 "삐" 소리와 함께 LED가 1초 간격으로 깜박이며 연결대기 상태임을 알립니다.
- 2) 연결을 위한 장치(예, 스마트폰)에서 블루투스 장치를 검색합니다.
- 3) 검색이 되면 스마트폰에 "SMART AUDIO"가 뜹니다. 이 장치를 선택합니다.
- 4) 장치가 등록(연결) 되면 LED는 3초 간격으로 깜박입니다.
- 5) 이제 원하는 음악을 재생하면 피아노를 통해서 들을 수 있습니다.
- 6) 음량은 스마트폰의 볼륨 또는 피아노 볼륨으로 조절합니다.

------------------

- 7) 스마트폰에서 장치 연결을 해제하면 LED는 다시 5초 간격으로 깜박입니다.
- 8) 블루투스 기능을 정지하려면 [OBLUETOOTH] 버튼을 2~3초간 다시 누릅니다.

# Chapter 8 TRANPOSE(조옮김) =

## 1. TRANSPOSE(조옮김)

조옮김은 누르는 건반에 대해 원래음보다 높은 또는 낮은 음을 연주하도록 하는 기능입니다. 예를들어, 노래를 부르면서 건반을 연주할 때 원곡의 음높이가 노래를 부르기에 높거나 낮은 경우 또는 이조(조옮김)하는 악기를 위해 쓰여진 음악을 연주할 경우에 유용하게 사용할 수 있습니다. 조옮김은 반음 단위로 올리고 내릴 수 있습니 **CH.** 

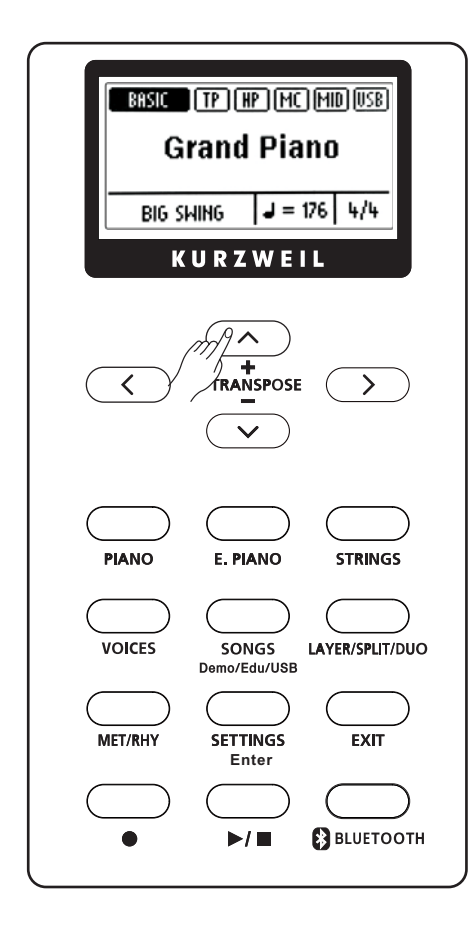

[TRANSPOSE +,-] 버튼을 누르면 아래와 같은 화면이 나타납니다. [ㅅ].[∨]버튼으로 반음(100Cents) 단위로 조옮김을 선택할 수 있습 니다.

Transpose 값이 "0"이 아니면 "TP" 글자가 반전됩니다.

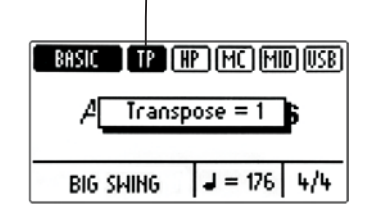

조옮김 범위 : -12 ~ 0 ~ +12

-----------------------------------

조옮김 ----

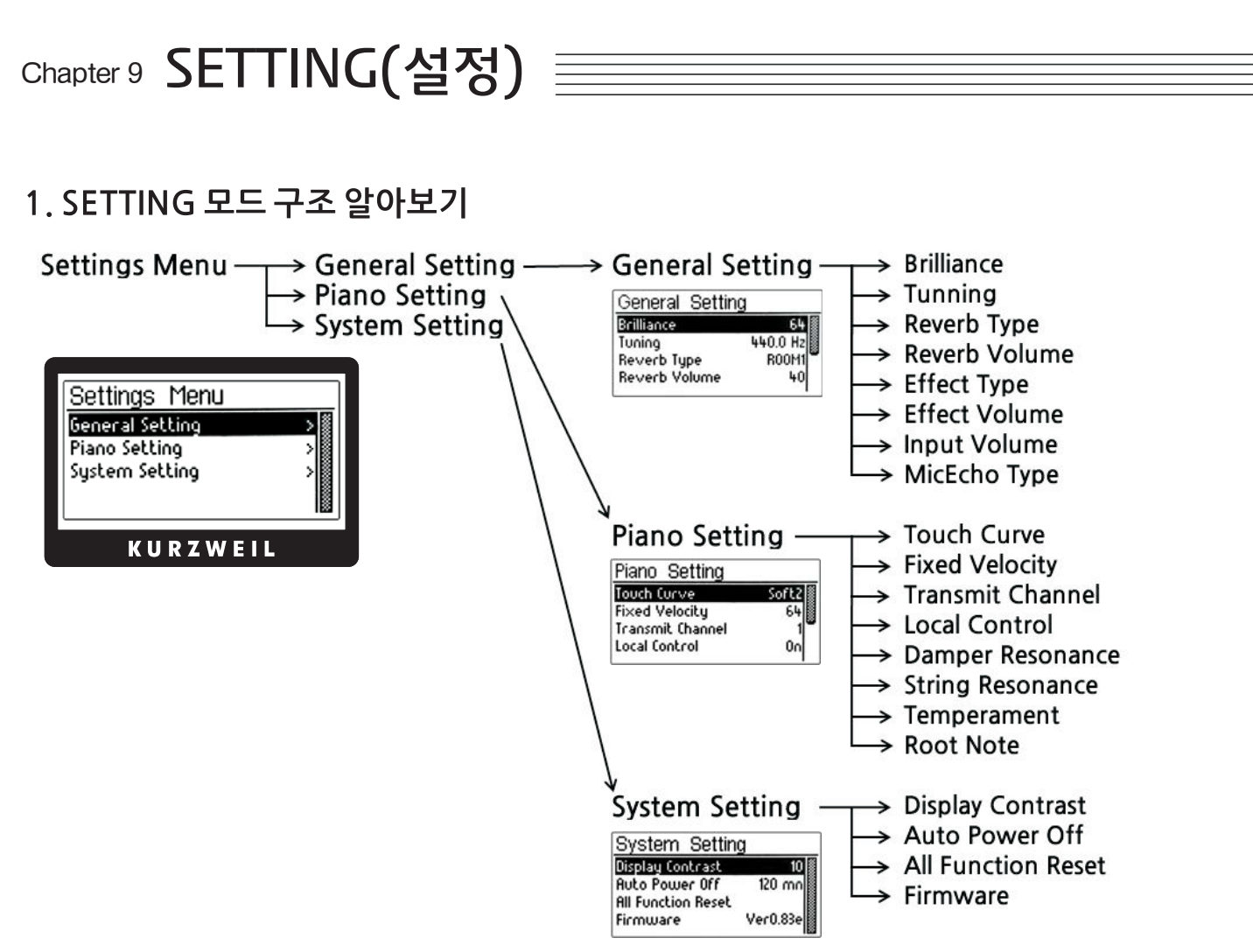

### 2. SETTING 값 변경하기

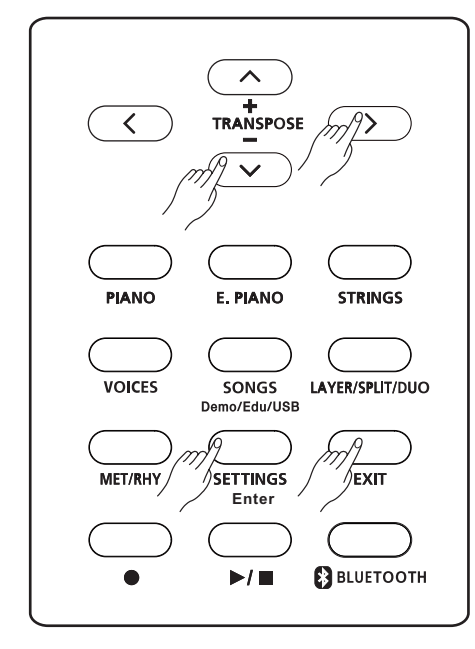

1) [SETTINGS] 버튼을 누릅니다.

각각의 기능설정은 "SETTING 모드 구조" 순서대로 되어 있습니다.

2) [ㅅ], [∨] 과 [く], [ >] 버튼으로 SETTING 모드를 선택합니다. 3) [< ], [>] 버튼으로 각 SETTING 모드에 해당하는 설정값을 변경 합니다.

4) [< ],[ >] 버튼을 동시에 누르면 초기값으로 되돌아 갑니다. 5) [EXIT] 버튼을 누르면 SETTING 모드를 빠져 나갑니다.

#### **NOTE:**

. \_ \_ \_ \_ \_ \_ \_ \_ \_ \_ \_ \_ \_ \_

각 SETTING 값은 전원이 켜져있는 동안에만 유지됩니다. 단, "자동 전원차단(Auto Power Off)" 기능은 전원을 Off 하여도 세팅된 상태 를 계속 유지합니다.

OS 버전에 따라 SETTING 모드의 초기값은 변경될 수도 있습니다.

# Chapter 10 General Setting

## 1. Brilliance (음색밝기)

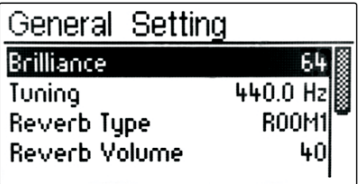

음색의 밝기를 조절합니다.

조절값이 "0" 쪽으로 가면 사운드가 어두운(조용하고 부드러움) 느낌이 나 며, "100" 쪽으로 가면 밝아집니다.

[< ], [ > ] 버튼으로 설정값을 조정합니다.

초기값은 "64(표준 톤)"으로 설정되어 있습니다. 범위: 0~100

## 2. Tuning(조율)

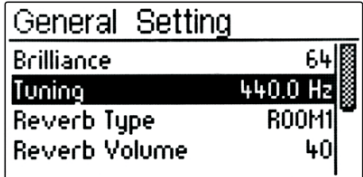

## 3. Reverb Type(리버브)

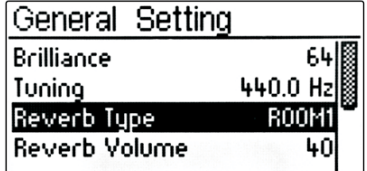

오디오 출력을 녹음하거나 다른 악기와의 연주 시 미세한 음높이를 맞추기 위해서 사용할 수 있습니다. 예를들어, 조율이 쉽지 않은 국악기와 연주, 레코딩 할 때 효과적입니다. 기본값은 0 Cent(440Hz)입니다.

[< ].[>] 버튼을 이용하여 0.5Hz 단위로 조율 값을 조정합니다.

초기값은 "440Hz"으로 표시되며 현재의 조율값을 나타냅니다. 조율 범위 : 427Hz ~ 440Hz ~ 453Hz

다양한 형태의 공간에서 연주하는 듯한 잔향 효과를 냅니다.

초기값은 "ROOM1"으로 설정되어 있습니다.

0. OFF 1. ROOM1 2. ROOM2 3. HALL1 4. HALL2

리버브 종류 :

5. PINGPONG

## 4. Reverb Volume (리버브 볼륨)

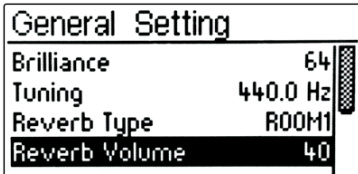

리버브 볼륨을 조절합니다.

리버브 종류를 선택합니다.

[<] [>]버튼을 이용하여 리버브 볼륨값을 선택합니다.

초기값은 "40"으로 설정되어 있습니다. 벅위: 0 ~ 100

## 5. Effect Type(이펙트)

설정모드  $---$ 

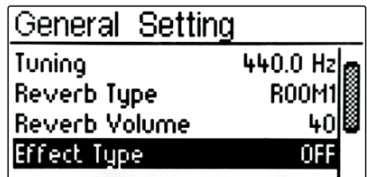

이펙트(코러스) 종류를 선택합니다.

다양한 형태의 공간에서 연주하는 듯한 입체 효과(공간감)를 냅니다

이펙트 종류 : 0. OFF

1. CHORUS

2. TREMOLO 3. PANTREMOLO

초기값은 "OFF"로 설정되어 있습니다.

4. PHASER 5. RORARY

## 6. Effect Volume(이펙트 볼륨)

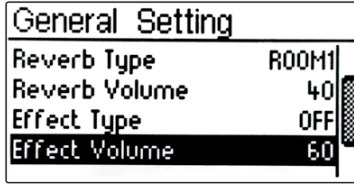

이펙트(코러스) 볼륨을 조절합니다.

[<],[>]버튼을 이용하여 이펙트 볼륨값을 선택합니다.

초기값은 "60"으로 설정되어 있습니다. 범위: 0~100

## 7. Input Volume(마이크 입력 볼륨)

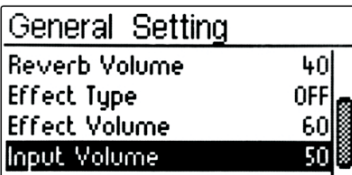

마이크 입력과 라인 입력의 볼륨(디지털)을 조절합니다.

초기값은 "50"으로 설정되어 있습니다. 범위: 0~100

#### **NOTE:**

마이크 자체 음량은 뒤쪽 패널에 있는 마이크 볼륨(로터리 러버)을 사용할 수 있습니다. 따라서 "Input Volume"과 마이크 볼륨(로터리 러버)의 조합 으로 마이크의 총 볼륨이 결정되는 것입니다. 예를들어, 마이크 볼륨(로터리 러버)이 최대에 가 있더라도, Input Volume 값이 "0"이라면 마이크 소리는 들리지 않게 됩니다. 이와 반대도 마찬가지 입니다.

### 8. MIC Echo Type(마이크 에코)

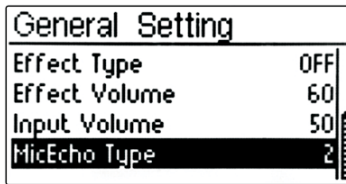

마이크 에코효과를 선택합니다.

초기값은 "2"번으로 설정되어 있습니다.

에코 종류 :

 $0:$  Off

- 1: Mono Echo
- 2: Stereo(PingPong) Echo
- 3 : Mono Echo + Reverb
- 4: Stereo(PingPong) Echo + Reverb

# Chapter 11 Piano Setting

#### 1. Touch Curve(건반터치)

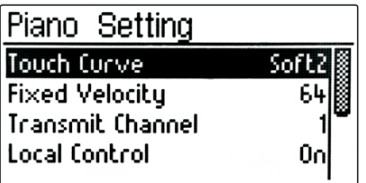

건반의 반응에 대하여 설정할 수 있습니다. 이는 건반의 물리적인 무게감이 변하는게 아니라 소프트웨어에서 터치감의 느낌을 변화시켜 주는 것입니다.

[< ].[ >] 버튼을 이용하여 건반터치 값을 조정합니다.

초기값은 "Soft2"로 설정되어 있습니다.

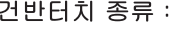

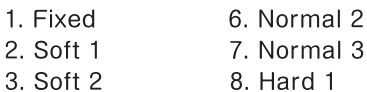

- 4. Soft 3 9. Hard 2
- 5. Normal 1 10. Hard 3

## 2. Fixed Velocity (고정 세기값)

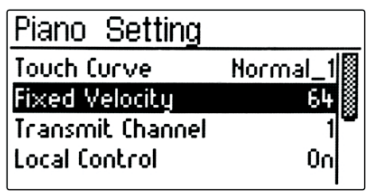

건반터치 중에 1번 "Fixed"는 건반을 강하게 치거나 아주 약하게 쳐도 건반 세기는 일정하게 나게 되어있습니다. 이 때 건반의 세기는 "Fixed Velocity" 의 값을 따르게 됩니다. 따라서 고정된 건반세기의 값을 변경하고 싶으면 이 값을 조정하면 됩니다.

초기값은 "64"로 중간 정도의 세기입니다. 벅위: 0 ~ 127

## 3. Transmit Channel(송신채널)

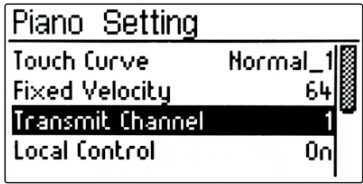

MIDI 송신채널을 선택합니다.

MIDI 채널에는 송신과 수신 채널이 각각 16개가 있고 사용자가 원하는 채 널을 선택할 수 있습니다. 컴퓨터와 연결하여 작업시 필요에 따라 조정하여 사용합니다.

#### **NOTE:**

MIDI 수신채널은 별도로 지정하는 기능이 없습니다. 따라서 16개 채널 중 어느것이든 모두 수신이 가능하도록 세팅되어 있습니다.

초기값은 "1"번 채널으로 설정되어 있습니다. 범위: 1 ~ 16

#### 4. Local Control(로컬컨트롤)

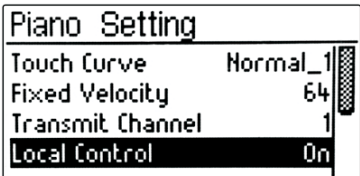

로컬컨트롤은 건반과 내부의 사운드 엔진과의 연결을 설정하기 위해 사용 됩니다. 이 값이 On으로 되어 있으면 건반으로부터 미디신호가 사운드 엔 진으로 전송되어 정상적으로 소리가 발생되고 미디 출력으로도 미디신호 가 전송됩니다. 하지만 미디 출력을 외부의 시퀀서(컴퓨터 작업)와 연결할 경우 미디 출력으로 전송했던 신호가 시퀀서를 거쳐서 미디입력으로 다시 돌아올 수 있으며 결과적으로 한 번의 건반터치에 대하여 음이 이중으로 발생할 수 있습니다. 이런 경우를 대비하여 건반 제어가 필요합니다. 따라 서 Off로 설정하면 건반에서 사운드 엔진으로는 미디신호가 전송되지 않으 며 미디 출력 단자로 만 전송됩니다. 로컬컨트롤 기능은 위의 설명에서 알 수 있듯이 주로 외부 시퀀서를 연결해서 사용할 때 필요한 기능입니다.

초기값은 "On"으로 설정되어 있습니다.

#### 5. Damper Resonance(뎀퍼 레조넌스)

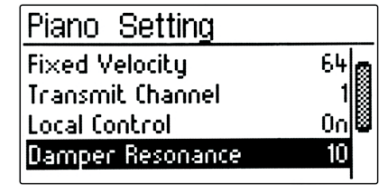

뎀퍼 페달을 밟으면 뎀퍼가 피아노 현에서 떨어진 후 연주된 음과 반응할 때 발생하는 공명이 있습니다. 뎀퍼 레조넌스 효과는 이러한 일반피아노 만의 독특하고 미묘한 울림 현상을 들려주어 보다 사실적이고 풍부한 공명 효과를 재현해줍니다.

초기값은 "10"으로 설정되어 있습니다. 범위: 0 ~ 20

## 6. String Resonance(스트링 레조넌스)

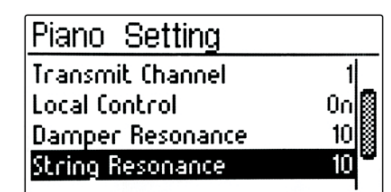

화음을 연주할 때 연주된 현이 서로 공진하여 발생하는 음을 찾아 원음에 더하여 일반피아노처럼 풍부한 사운드로 연주할 수 있게 합니다.

초기값은 "10"으로 설정되어 있습니다. 범위: 0 ~ 20

#### 7. Temperament(평균율)

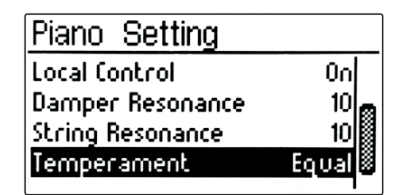

현재의 일반피아노는 한 옥타브를 12개의 동일한 구간으로 나눈 동음 평균 율로만 조율되어 있습니다. 본 악기도 역시 동음 평균율을 따르고 있지만 평균율 기능을 사용하면 16~19세기에 사용되었던 평균율로 연주하는 것이 가능하게 됩니다.

초기값은 "Equal(동음)"로 설정되어 있습니다.

- 평균율 종류 :
- 1. Equal
- 3. Pure Major
- 5. Mean Tone
- 7. Kirnberger III
- 2. Pythagorean
- 4. Pure Minor
- 6. Werckmeister III

8. Root Note(기본음)

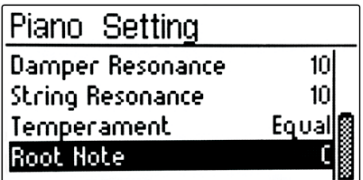

평균율에서 선택한 음계의 기본음을 설정합니다. 기본 음을 변경하면 건반 의 피치는 조옮김 되지만 각 음 사이의 본래 피치 관계는 유지됩니다. "Equal" 이외의 다른 것으로 되어있는 경우 이 설정을 하는것이 좋습니다.

초기값은 "C"로 설정되어 있습니다. 범위 : C, C#, D, Eb, E, F, F#, G, G#, A, Bb, B

# Chapter 12 System Setting

## 1. Display Contrast(화면 명암)

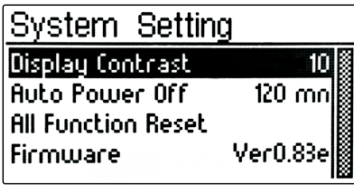

화면의 명암 대비를 조절합니다. 사용자에 따라 적절한 화면 밝기를 선택 하십시오.

[<], [>] 버튼을 이용하여 값을 조정합니다.

초기값은 "10"으로 설정되어 있습니다. 범위: 0 ~ 20

## 2. Auto Power Off(자동전원차단)

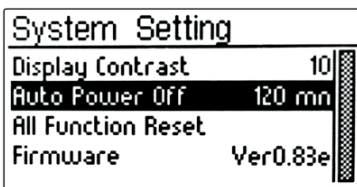

사용자가 전원을 켠 다음, 일정 시간동안 버튼 동작이나 연주를 하지 않고 있으면 전원이 자동으로 꺼지도록 되어 있습니다. 이는 절전에 도움이 될 뿐아니라 사용자가 전원을 끄지 않은상태에서 건반뚜껑을 닫아 전원이 계 속적으로 켜져있는 상황을 방지하는데 좋은 기능입니다.

초기값은 "120mn"으로 설정되어 있습니다. 전원을 켠 후 사용을 하지 않 고 2시간이 지나면 전원이 자동으로 꺼집니다.

범위 : Off, 15mn, 30mn, 60mn, 90mn, 120mn (mn = minute 약자임)

#### **NOTE:**

각 SETTING 값은 전원이 켜있는 동안에만 유지됩니다. 단, "자동전원차단" 기능은 전원을 Off 해도 세팅된 상태를 계속 유지합니다.

## 3. All Function Reset(세팅값 초기화)

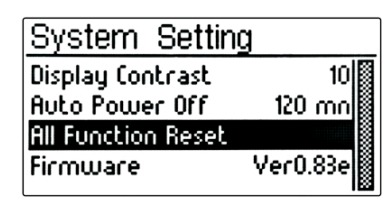

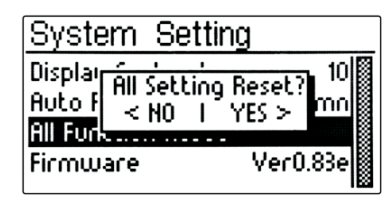

모든 세팅값을 초기화하는 기능입니다.

[>] 버튼을 누르면 아래와 같은 "All Setting Reset?" 창이 뜨면서 초기화를 할것인지 확인하게 됩니다.

[>]버튼(YES)을 누르면 초기화 되며, 하고 싶지 않을 때는 [<]버튼(NO)을 눌러 취소합니다.

### 4. Firmware (프로그램 버전)

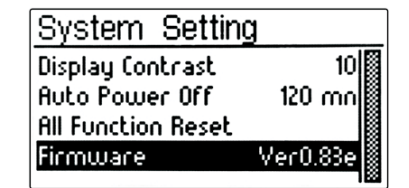

현재 시스템 소프트웨어의 버전을 보여줍니다.

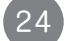

설정모드

Chapter 13 SONGS 버튼 =

## 1. 시범연주(DEMO)곡 듣기

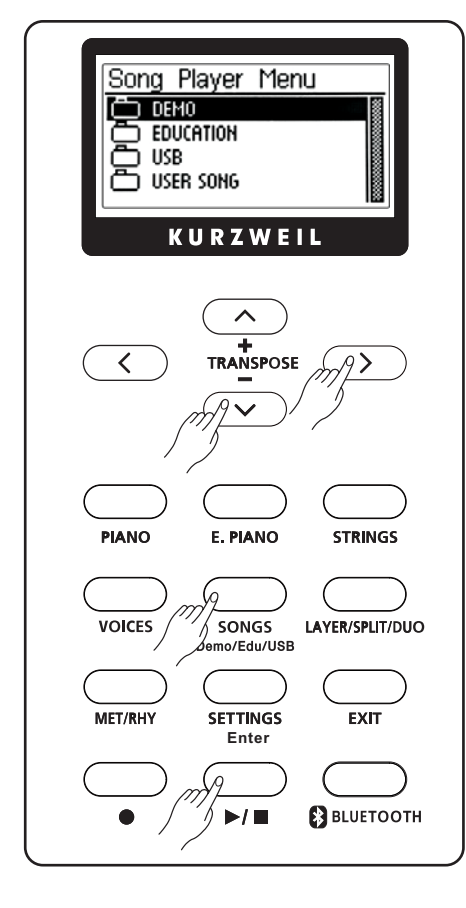

1) [SONGS] 버튼을 한 번 누릅니다. 2) 왼쪽과 같은 화면이 나타나면 [>] 버튼을 누릅니다.

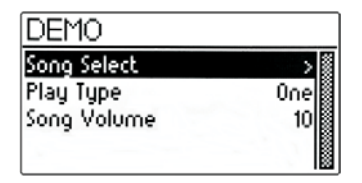

3) 위 화면이 나타나면 [>] 버튼을 누릅니다. 4) 시범연주(DEMO)곡 명이 보여지며 현재 선택된 곡에 체크됩니다.

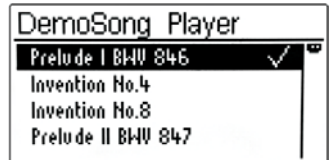

5) [ㅅ],[∨] 버튼으로 원하는 DEMO 곡을 선택합니다.

6) [▶/■] 버튼을 누르면 DEMO곡이 연주되며 아래와 같은 화면으로 바 뀝니다.

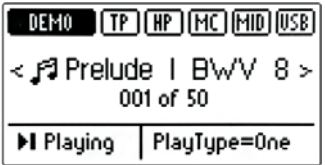

7) 다음 곡 또는 이전 곡을 듣기 위해 [<],[>]버튼을 사용하면 됩니다. 8) [▶/■] 버튼을 다시 누르면 연주가 정지됩니다.

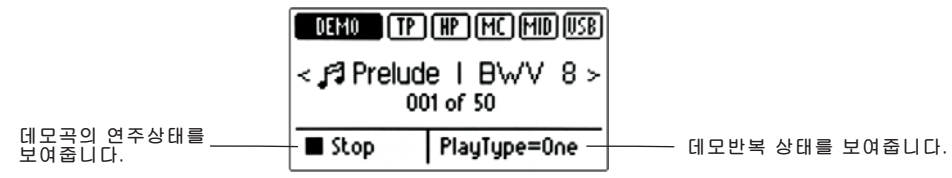

9) [EXIT] 버튼을 여러번 눌러 SONGS 모드를 빠져 나갑니다.

## 2. 데모반복 (Demo Loop)

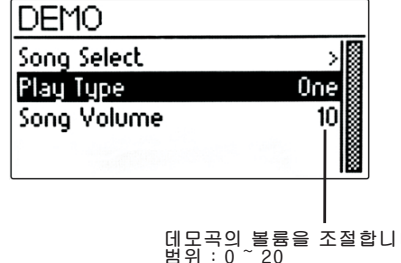

데모곡 반복재생 모드를 설정합니다.

1) SONGS 모드로 들어갑니다. 2) 왼쪽과 같은 화면이 나타나면 [< ], [>] 버튼으로 선택합니다.

초기값은 "One"으로 설정되어 있습니다.

<sub>I 다.</sub> 데모반복 종류 :

\_\_\_\_\_\_\_\_\_\_\_\_\_\_\_\_\_\_\_

1. One : 데모연주 한 곡이 끝나면 자동 정지됩니다.

2. All : 데모 전 연주곡이 계속 반복됩니다.

3. Repeat : 선택된 한 곡이 계속 반복 연주됩니다.

----- 데모

## 3. 교육기능(Education)곡 듣기

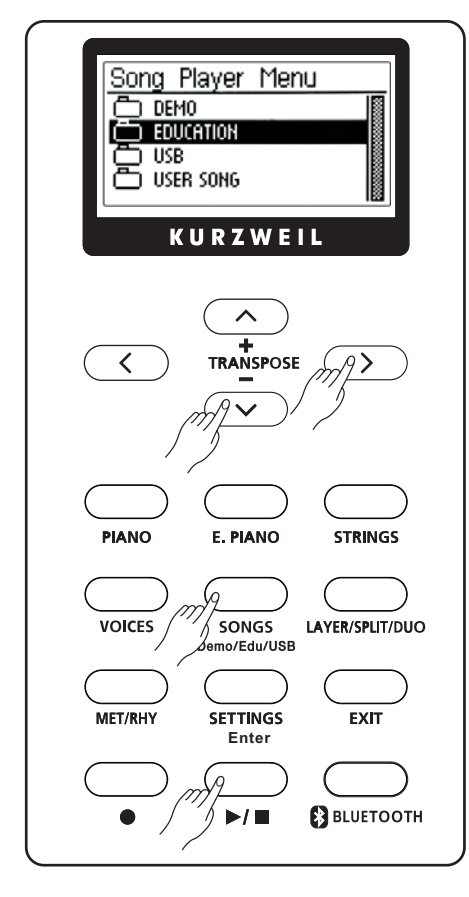

1) [SONGS] 버튼을 한 번 누르고. [v] 버튼을 누릅니다.. 2) 왼쪽과 같은 화면이 나타나면 [>] 버튼을 누릅니다.

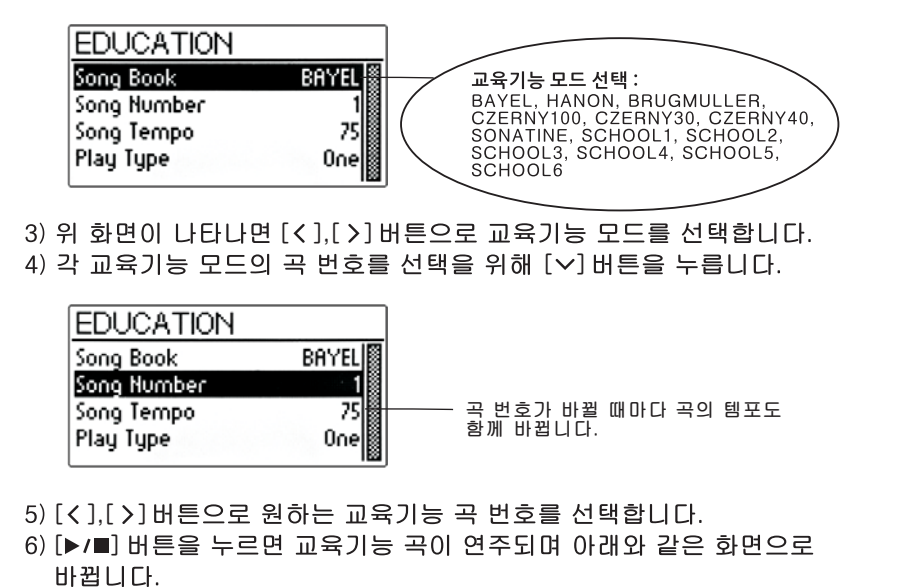

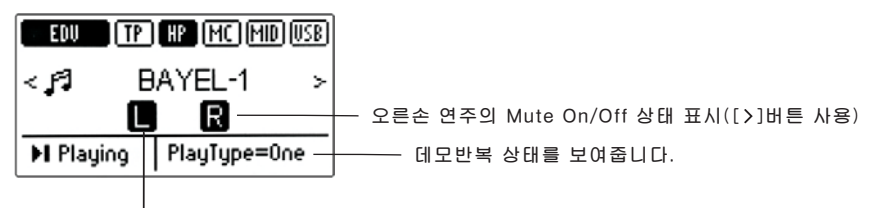

왼손 연주의 Mute On/Off 상태 표시([<]버튼 사용)

- 7) 교육기능곡 연주중에는 왼손 또는 오른손 연주를 On/Off 시킬수 있습
	- 니다. [<] 버튼으로 왼손을 [>] 버튼으로 오른손 동작을 조정합니다.
- 8) [▶/■] 버튼을 다시 누르면 연주가 정지됩니다.
- 9) [EXIT] 버튼을 여러번 눌러 SONGS 모드를 빠져 나갑니다.

#### 4. 교육기능곡 반복 (Education Loop)

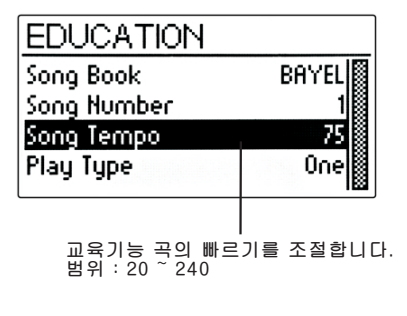

교육기능곡 반복재생 모드를 설정합니다.

왼쪽과 같은 화면이 나타나면 "Play Type"으로 커서를 옮긴 후, [< ].[ >] 버튼으로 선택합니다.

초기값은 "One"으로 설정되어 있습니다.

교육기능 반복 종류 :

- 1. One : 교육기능 한 곡이 끝나면 자동 정지됩니다.
- 2. All : 교육기능 전 연주곡이 계속 반복됩니다.
- 3. Repeat : 선택된 한 곡이 계속 반복 연주됩니다.

데모

## 5. USB 곡 듣기

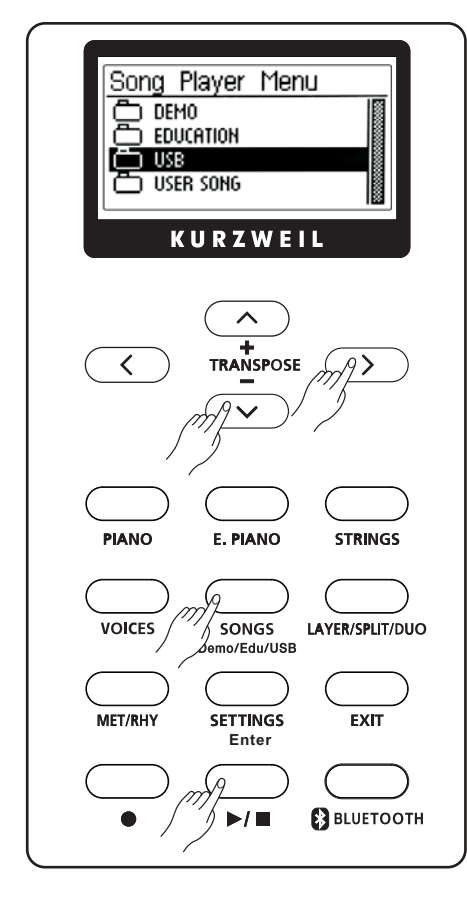

1) [SONGS] 버튼을 한 번 누르고, [v] 버튼을 두 번 누릅니다.. 2) 왼쪽과 같은 화면이 나타나면 [>] 버튼을 누릅니다.

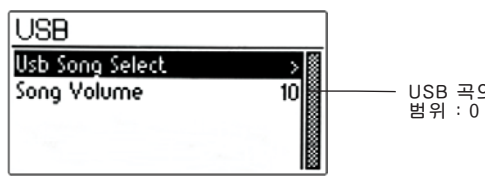

USB 곡의 볼륨을 조절합니다.<br>범위 : 0 ~ 20

- 3) 위 화면이 나타나면 [>] 버튼을 누릅니다.
- 4) USB 저장장치에 들어있는 mp3 파일을 아래와 같이 보여줍니다. 이 때 디렉토리가 만들어져 있으면 이것도 함께 표시되므로 파일이 그 안에 있으면 그곳으로 찾아갑니다.

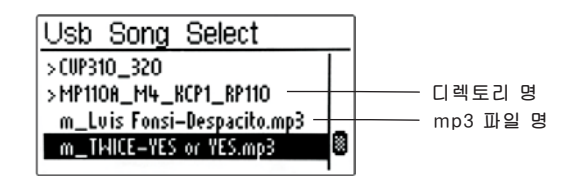

5) [ㅅ], [ㅅ] 버튼을 사용해 원하는 곡으로 커서를 옮깁니다. 6) [Enter] 버튼을 누릅니다. 아래와 같은 화면으로 바뀝니다.

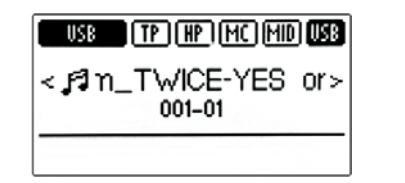

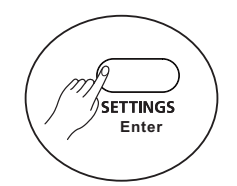

7) [▶/■] 버튼을 누르면 선택된 USB 곡(mp3)이 연주됩니다. 8) [▶/■] 버튼을 다시 누르면 연주가 정지됩니다. 9) [EXIT] 버튼을 여러번 눌러 SONGS 모드를 빠져 나갑니다.

#### **NOTE:**

----------------

건반 밑면에 위치한 USB Host 단자에 USB 저장장치를 꽂으면 아래와 같은 화면이 나타나며 짧은 신호음이 발생합니다. 반대로, 제거시에도 짧은 신호음이 나는것이 정상적인 동작입니다.

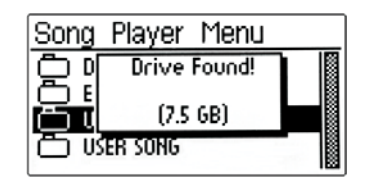

## 6. USER SONG(녹음된 곡) 듣기

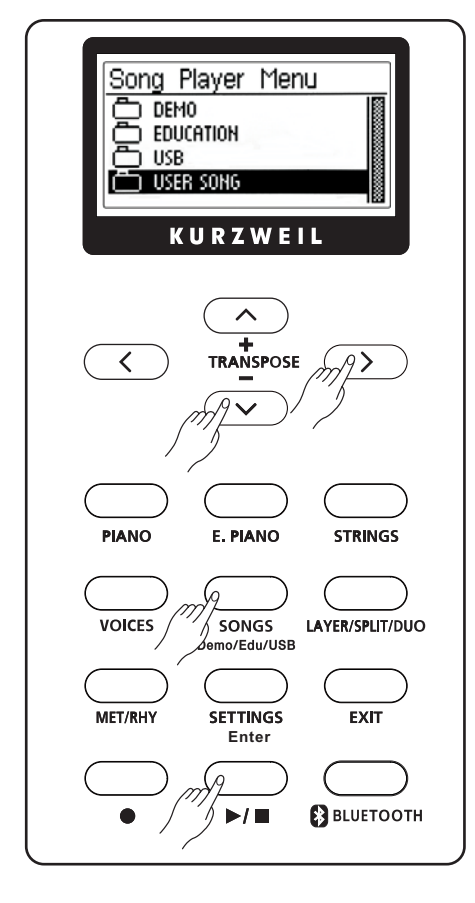

1) [SONGS] 버튼을 한 번 누르고, [v] 버튼을 세 번 누릅니다. 2) 왼쪽과 같은 화면이 나타나면 [>] 버튼을 누릅니다.

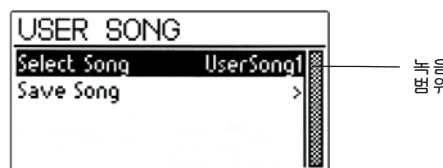

녹음 후 엔진보드 내에 저장된 곡<br>범위 : UserSong1 ~ UserSong4

- 3) UserSong은 녹음기능에서 저장된 곡을 의미합니다. 총 4곡 중에서 [< ].[ >] 버튼으로 찾습니다.
- 4) [▶/■] 버튼을 눌러 곡을 선택합니다(주의: [Enter] 버튼이 아님).

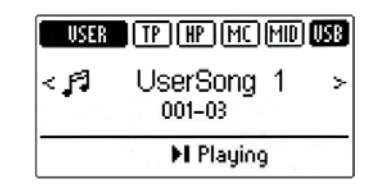

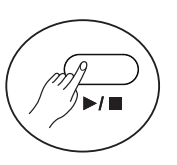

5) [▶/■] 버튼을 누르면 선택된 UserSong이 연주됩니다. 6) [▶/■] 버튼을 다시 누르면 연주가 정지됩니다. 7) [EXIT] 버튼을 여러번 눌러 SONGS 모드를 빠져 나갑니다.

#### NOTE:

UserSong을 선택 한 후, 만약 UserSong에 저장된 곡이 없으면 아래와 같이 "EMPTY"라는 글자가 나타납니다. 이것은 [▶/■] 버튼을 눌러도 연 주되지 않는다는 것을 의미합니다.

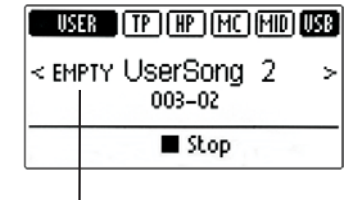

UserSong2에 녹음곡이 저장되지 않아 비어있음을 나타냄

#### NOTE:

Save Song 기능은 녹음된 곡을 원하는 파일명 지정과 함께 USB 저장 장치로 저장하는 것이지만, 이곳에서 다루지 않고 녹음기능에서 그 방 법을 설명합니다.

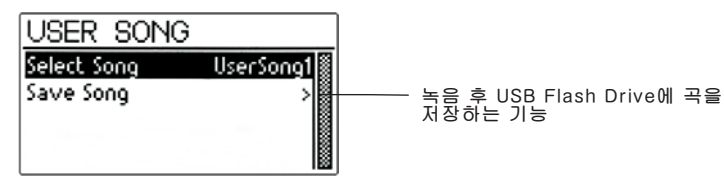

---------------------

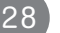

USB 곡 -------

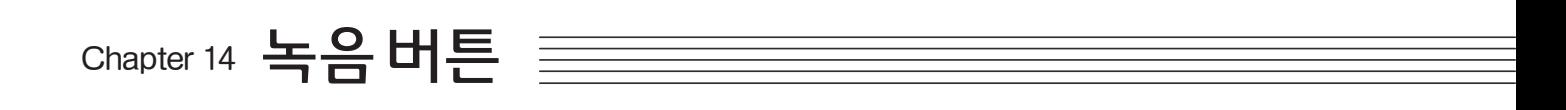

녹음 기능을 이용해서 간단하게 사용자의 연주를 녹음할 수 있습니다. 여러가지 악기(음색)를 이용하여 연주 녹음 함으로서 연주 실력 및 작곡, 편곡 능력을 향상시킬 수 있습니다. 또한 미리 녹음된 곡과 같이 연주할 수 있어 효과 적인 연주를 즐길 수 있습니다.

#### 1. 녹음하기

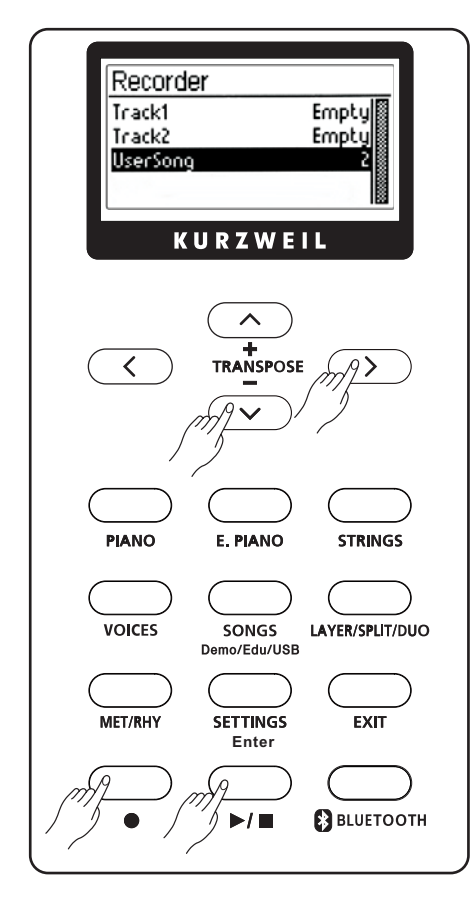

1) [●] 버튼을 누릅니다.

- 2) 왼쪽과 같은 화면이 나타나면 "UserSong"으로 커서를 옮김후 녹음할 공간을 선택합니다. UserSong은 4개 있습니다.
- 3) 선택한 UserSong에 아무것도 녹음되어 있지 않다면 Track1,2에 모두 Empty가 표시됩니다. 만약 어느 한 Track에 이미 녹음이 되어 있으면 Full로 표시됩니다.

4) Track1으로 커서를 옮깁니다.

5) [< ], [>] 버튼을 눌러 "RecReady" 상태로 만듭니다.

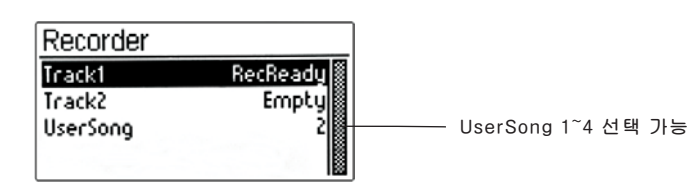

6) [▶/■] 버튼을 눌러 시작하거나 건반을 쳐서 녹음연주를 시작합니다. 화면은 다음과 같이 바뀌며, [●] 버튼 LED가 깜박입니다.

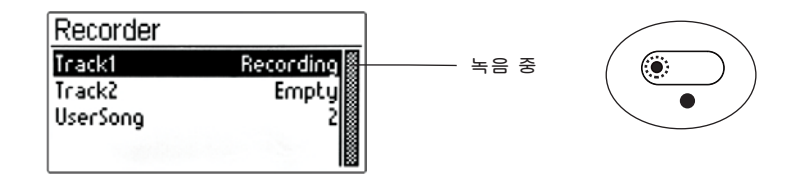

7) 녹음 연주가 완료되면 [▶/■]버튼을 누릅니다. 화면은 다음과 같이 Track10 "Full"로 바뀝니다.

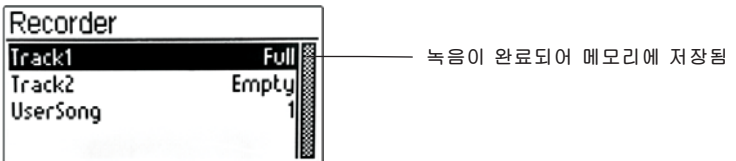

8) Track2 녹음도 위와 같은 방법을 따라 실행합니다.

#### 2. 녹음 재생하기

- 1) 메트로놈, 리듬, 교육기능, 데모 모드 등에 진입하지 않은 상태에서 [●]버튼을 누릅니다.
- 2) Track1,2 중 한곳 또는 두곳 모두에 Full 표시가 있는 상태에서 [▶/■] 버튼을 누릅니다.
- 3) [▶/■] 버튼 LED가 깜박입니다.
- 4) 녹음 재생을 멈추려면 다시 한번 [▶/■]버튼을 누릅니다.

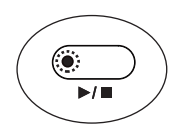

#### 3. 녹음 지우기

1) [●] 버튼을 누릅니다. 지우고자 하는 Track을 선택합니다.

2) [SETTINGS] 버튼을 누릅니다. 다음과 같은 화면이 나타납니다.

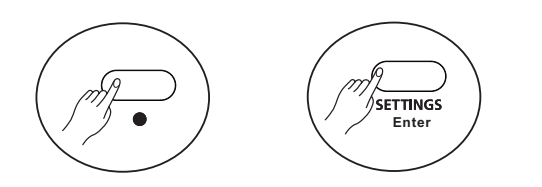

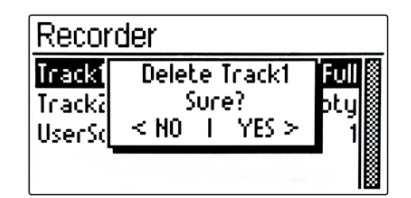

[ゝ] 버튼을 누르며, 지우지 않고 빠져 나가려면 [く]

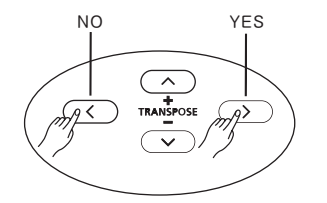

4) [EXIT] 버튼을 눌러 해당모드를 빠져 나갑니다.

## 4. 녹음곡 USB에 저장하기

누릅니다.

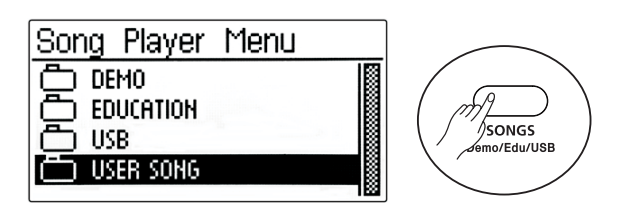

- 3) "Save Song" 상태에서 [>]버튼을 누르면 아래와 같이 USB에 저장할 파일명을 지정하는 화면이 나 타납니다.
	- 가) [SETTINGS] 버튼을 누릅니다.
	- 나) [< ], [ > ] 버튼으로는 알파벳 자리를 바꾸며,
	- 다) [ㅅ],[ㅅ]버튼으로는 원하는 알파벳을 찾습니다.

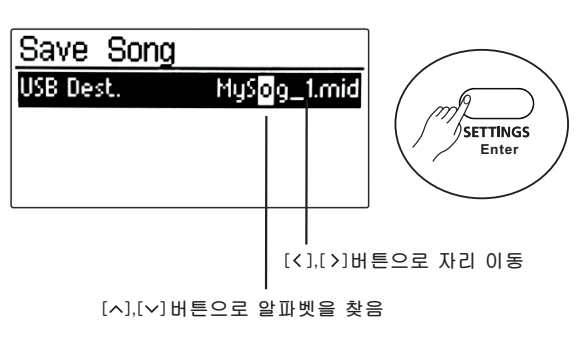

1) [SONGS] 버튼을 한 번 누르고, [v] 버튼을 세 번 2) [>]버튼을 누른 후 커서를 "Save Song"으로 옮 깁니다.

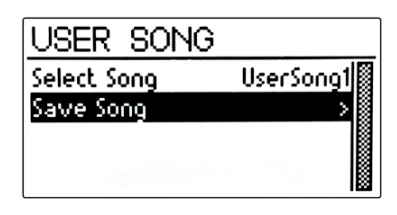

- 4) 파일명을 정했으면 [SETTINGS] 버튼을 누릅니다. 아래와 같은 화면이 나타나며 저장할 것인지 확인 합니다. 저장하려면 [>] 버튼을 누르며, 저장하지 않으려면 [<] 버튼을 누릅니다.
- 5) [EXIT] 버튼을 여러번 눌러 해당모드를 빠집니다.

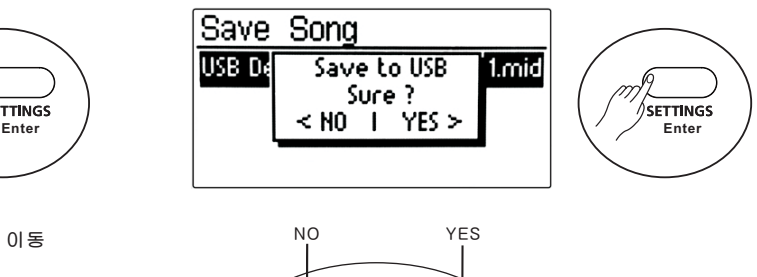

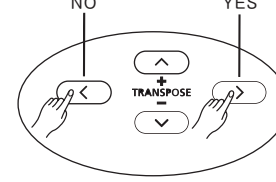

# Chapter 15 METRO/RHY버튼

### 1. 메트로놈 듣기

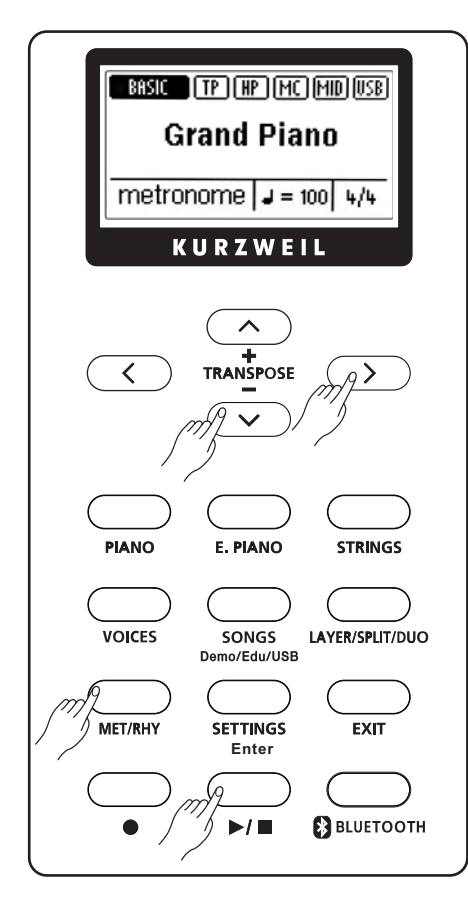

1) [MET/RHY] 버튼을 한 번 누르면 아래와 같은 화면이 나타납니다.

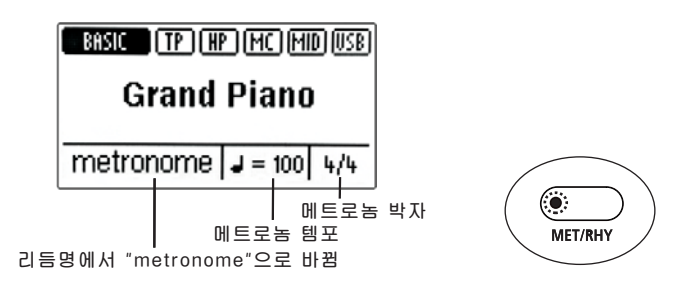

2) [▶/■] 버튼을 누르면 [MET/RHY] LED가 깜박거리면서 메트로놈이 시작됩니다.

3) 다시 한번 [▶/■] 버튼을 누르면 정지합니다.

메트로놈 모드에 있는동안 [MET/RHY] 버튼을 약 2초 간 누르면 빠르기 박자, 볼륨 등을 바꿀수 있습니다.

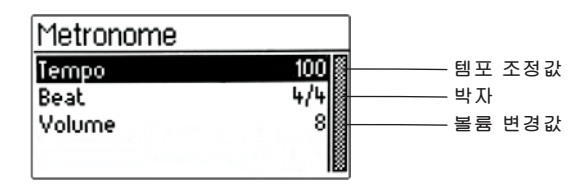

#### 빠르기 조정 :

[< ], [ > ] 버튼을 이용해 빠르기를 조절합니다. 초기값: 100 범위 : 20 ~ 240

#### 박자 선택 :

커서를 "Beat" 위로 옮기고, [< ],[ >] 버튼을 이용해 선택합니다. 초기값 : 4/4 범위 : 1/4, 2/4, 3/4, 4/4, 5/4, 3/8, 6/8, 9/8

#### 볼륨 변경:

--------------------

\_\_ \_ \_ \_<br>커서를 "Volume" 위로 옮기고. <sup>[</sup>< <sup>],[ >]</sup> 버튼을 이용해 조절합니다. 초기값: 8 범위 : 0 ~ 20

## 2. 리듬 듣기

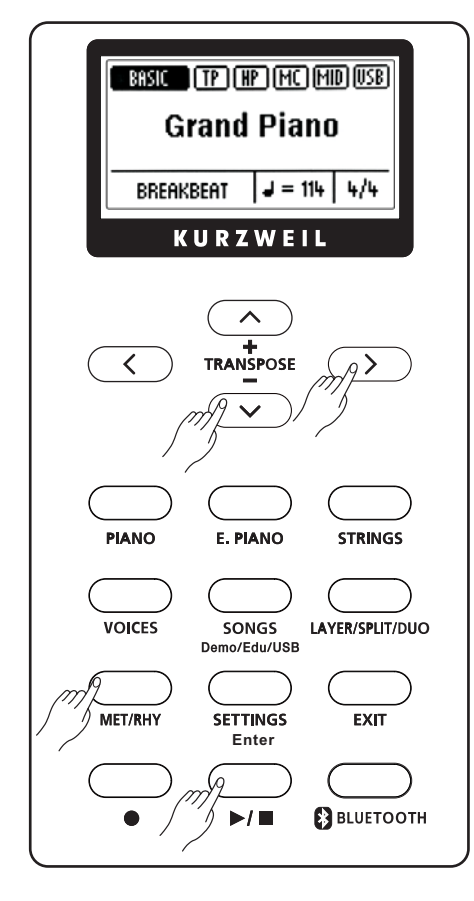

1) [MET/RHY] 버튼을 두 번 누르면 아래와 같은 화면이 나타납니다.

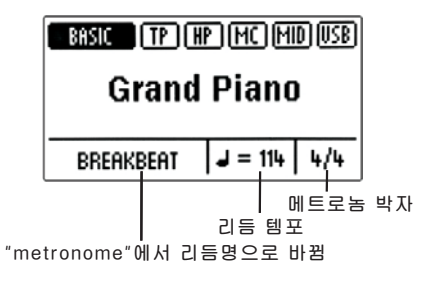

2) [▶/■] 버튼을 누르면 리듬이 시작됩니다. 3) 다시 한번 [▶/■] 버튼을 누르면 정지합니다.

3. 리듬 바꾸기

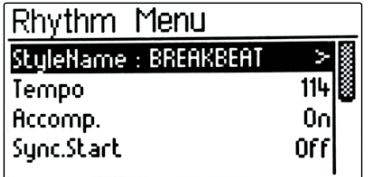

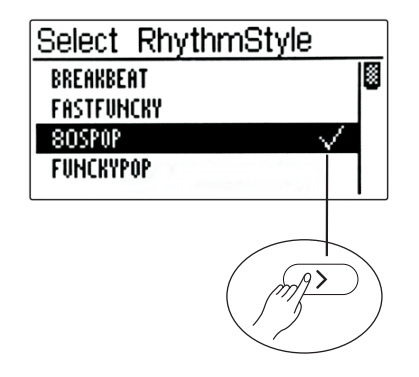

- 1) 리듬모드([MET/RHY] 버튼을 두 번 누름) 상태에서 [MET/RHY] 버튼 을 약 2초 간 누릅니다.
- 2) 왼쪽과 같은(Rhythm Menu) 화면이 나타납니다.
- 3) [>] 버튼을 누릅니다.
- 4) 왼쪽과 같은 화면이 나타나면 [ㅅ], [∨] 버튼으로 원하는 리듬 위로 커 서를 옮깁니다.

-------------------

- 5) [>] 버튼을 누르면 리듬이 바뀌면서 체크 표시가 나타납니다.
- 6) [EXIT] 버튼으로 해당모드를 빠져나갑니다.

#### 4. 리듬 빠르기

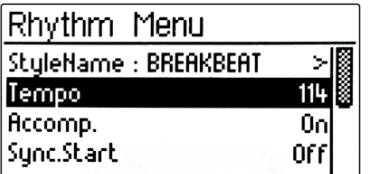

- 1) 왼쪽과 같은 화면이 나타나면 [ㅅ],[∨] 버튼으로 "Tempo" 위로 커서를 옮깁니다.
- 2) [< ],[ >] 버튼으로 리듬 빠르기를 변경합니다.
- 3) [< ].[ >] 버튼을 동시에 누르면 템포 기본값으로 되돌아 갑니다.

4) 범위 : 20 ~ 240

#### 자동반주(Accomp.) :

리듬을 시작해 보면 화음반주와 함께 연주됩니다. 그러나 리듬패턴 연주 만 듣고 싶다면 자동반주 모드를 Off 시킵니다. 범위: On. Off

동시시작(Sync.Start):

동시시작은 [▶/■] 버튼을 누르지 않고도 건반을 눌러 리듬을 시작하는 방 법입니다. 범위: On, Off

5. 엔딩 (후주)

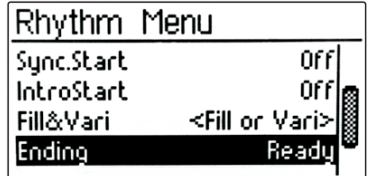

- 1) 왼쪽과 같은 화면이 나타나면 [ㅅ],[∨] 버튼으로 "Ending" 위로 커서를 옮깁니다.
- 2) [< ], [>] 버튼으로 엔딩 여부를 선택합니다.
- 3) "Doing"을 선택하면 각 리듬에 어울리는 약 4마디 정도의 엔딩(후주) 이 연주된 후 리듬이 멈춥니다.
- 4) 범위 : Ready, Doing

#### 전주(IntroStart) :

메인(기본) 루프가 시작되기 전 리듬에 어울리는 약 4마디 정도의 전주가 연주됩니다. 범위: On, Off

#### 간주와 변주(Fill&Vari) :

간주는 리듬연주에 변화를 주기위해 잠깐 리듬패턴을 바꾸어 주는 기능입 니다. 변주는 리듬패턴이 약간 다른것으로 바꾸는 것입니다.

간주에는 "Fill1"과 "Fill2"가 있습니다. 리듬루프에는 "메인(기본)"과 "변주" 루프가 있습니다.

따라서 [< ].[ >]버튼 동작에 따라 리듬연주 상황이 다릅니다 아래 설명을 참고해야 합니다.

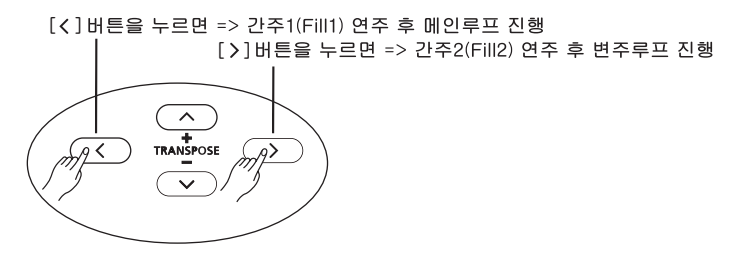

## 6. 리듬 볼륨(음량)

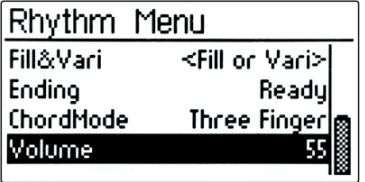

1) 왼쪽과 같은 화면이 나타나면 [ㅅ], [∨] 버튼으로 "Volume" 위로 커서 를 옮깁니다.

2) [< ], [ > ] 버튼으로 리듬 볼륨을 조절합니다.

3) 초기값은 55입니다.

4) 범위 : 0 ~ 100

코드모드(ChordMode): 리듬연주에서 건반의 코드인식 방법을 선택합니다.

-----------------------------------

초기값은 "One Finger"로 설정되어 있습니다. 1) One Finger : 코드인식을 건반1개 또는 3개로 가능하게 합니다. 2) Three Finger : 건반3개 이상에서 만 코드인식이 됩니다. 3) Full Keyboard : 코드인식과 함께 건반음도 나오게 됩니다.

## 7. 리듬리스트

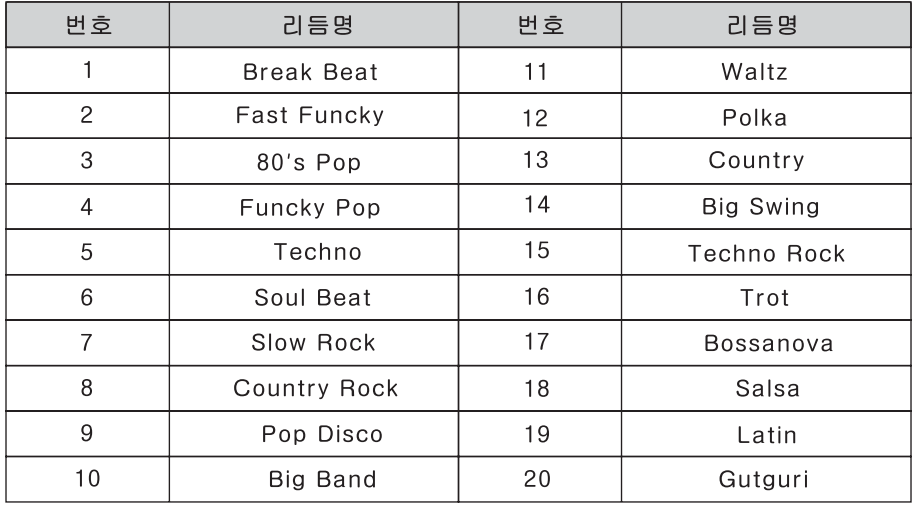

 $\frac{1}{2} \frac{1}{2} \frac{$ 

## Chapter 16 페달 三

#### 1. 페달의 특징

디지털피아노의 페달 방식은 어쿠스틱(일반)피아노 중 그랜드피아노와 동일한 기능을 가지도록 설계 되었 습니다. 따라서 업라이트 형 피아노의 사일런트 페달(가운데 페달) 기능은 지원하지 않습니다. 그러나 사일 런트 페달 기능은 볼륨으로 대신하면 됩니다.

#### 2. 페달의 종류

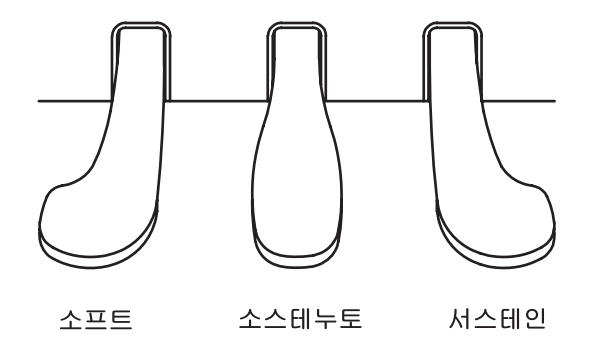

#### 1) 서스테인(Sustain) 페달

일반피아노의 뎀퍼 페달이라고도 불리는 서스테인 페달은 건반을 친 후, 건반에서 손가락을 떼어도 현의 진동이 길게 지속됩니다. 따라서 서스테인 페달을 누르면 연주 음들이 지속되어 풍부한 울림의 연주를 할 수 있습니다.

#### 하프(Half) 페달

서스테인 페달은 하프페달 기능을 하고 있어서 누르는 깊이에 따라 서스테인 효과에 차이가 납니다. 즉, 페달을 반 만 눌렀을 때와 깊게 눌렀을 때의 지속음 이 다르게 됩니다. 이와같은 효과는 보다 더 일반피아노에 가까운 느낌을 주도 록한것입니다.

#### 2) 소프트(Soft) 페달

소프트 페달을 밟은 상태에서 타건되어 나오는 소리는 전체적으로 음량이 줄어들고 소리가 부드럽게 됩니다.

#### 3) 소스테누토(Sostenuto) 페달

어느 특정 음만을 울리게 하는 페달입니다. 소스테누토 페달을 밟기 전 친 건반 음들은 지속되고 소스테누토 페달을 밟은 후에 친 건반음은 지속되지 않습니다.

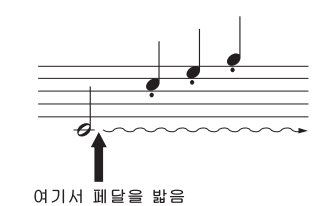

만일 페달이 기능을 하지 않는다면 페달박스와 본체를 연결하는 주이 케이블이 제대로 연결되어 있는지 확인 하십시오. (12쪽 참조)

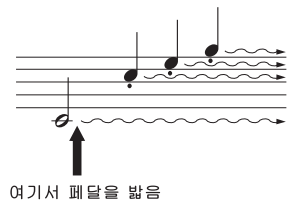

---- 페닼

Chapter 17  $\Box \Box$ 

미디(MIDI)는 Musical Instrument Digital Interface의 약자로 간단한 케이블을 이용하여 전자악기 간에 서로 음악적인 표현에 관련된 메시지를 주고 받기위해 사용되는 국제표준규약입니다.

#### 1. 미디 채널

미디통신규약은 여러개의 채널을 동시에 송.수신 할 수 있습니다. 미디가 지원되는 악기와 최대 16 개의 음색을 주고 받으면서 연주 또는 재생이 가능합니다. 16개의 독립된 악기를 연주하는 효과를 구현할 수 있고 컴퓨터 응용프로그램과 접목 되었을 때 최적의 성능을 발휘합니다.

#### 2. 미디 연결

컴퓨터 시퀀서와 연결하기

컴퓨터에 연결하여 미디 컨트롤러로 사용하기 위해서는 USB 케이블로 본 기기와 컴퓨터를 연결해 주면 됩니다. 케이블을 이용하려면 A to B 타입의 USB 케이블인지 확인하시기 바랍니다. (피아노 쪽은 반드시 아래 그림처럼 Type B 이여야 함). 컴퓨터를 연결하였을 때 기본적으로 미디 컨트롤러 로서 동작하게 됩니다.

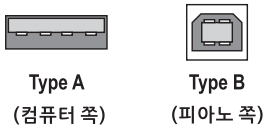

#### 3. USB 미디, USB 오디오

피아노와 컴퓨터 등의 USB 미디 호환 제품을 연결하기 위한 포트입니다. Type B에 연결합니다.

USB 케이블로 서로 연결 후 컴퓨터가 피아노를 USB 미디(오디오) 장치로 인식하고 나면 컴퓨터에서 미디 음악 작업을 할 수 있게됩니다. 즉, 피아노에서 친 건반음을 받아 미디 파일로 저장할 수 있으며, 반대로 컴퓨터에서 미디 음악을 재생하면 피아노에서 소리가 나게됩니다.

또한 USB 오디오 장치로도 인식되므로 피아노가 하나의 사운드카드처럼 사용할 수 있게됩니다. 따라서 컴퓨터에서 MP3 파일을 플레이하면 피아노에서 소리가 날 수 있습니다. 그러나 이와 같이 가능하려면 먼저 디바이스 장치를 피아노로 세팅해 놓아야 합니다.

#### 4. USB 호스트(USB 메모리)

피아노가 USB 호스트 기능을 가지고 있어서 USB 메모리 스틱으로부터 직접 파일을 읽을 수 있습니다. 그러나 모든 파일을 읽는것은 아니며 피아노가 필요한 MP3 파일과 미디파일(Format 0) 만 가능합니다.

재생 가능한 MP3 파일이나 미디 파일을 가진 USB 메모리를 Type A 단자에 연결하고 [Demo/Edu/USB] 버튼을 이용해 해당 파일을 재생할 수 있습니다. 또한 피아노에서 녹음한 곡을 이 USB 메모리에 저장할 수 있어서 컴퓨터로 복사해 놓을 수 있습니다.

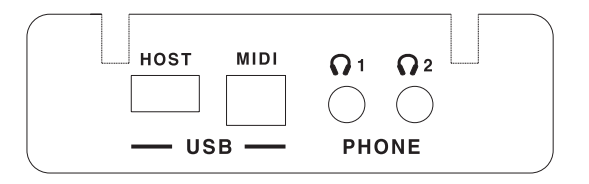

---------------

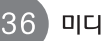

## **MIDI Implementation Chart**

#### Manufacturer:

**HDC YoungChang** 

Date: 1/15/2019 Version 1.0

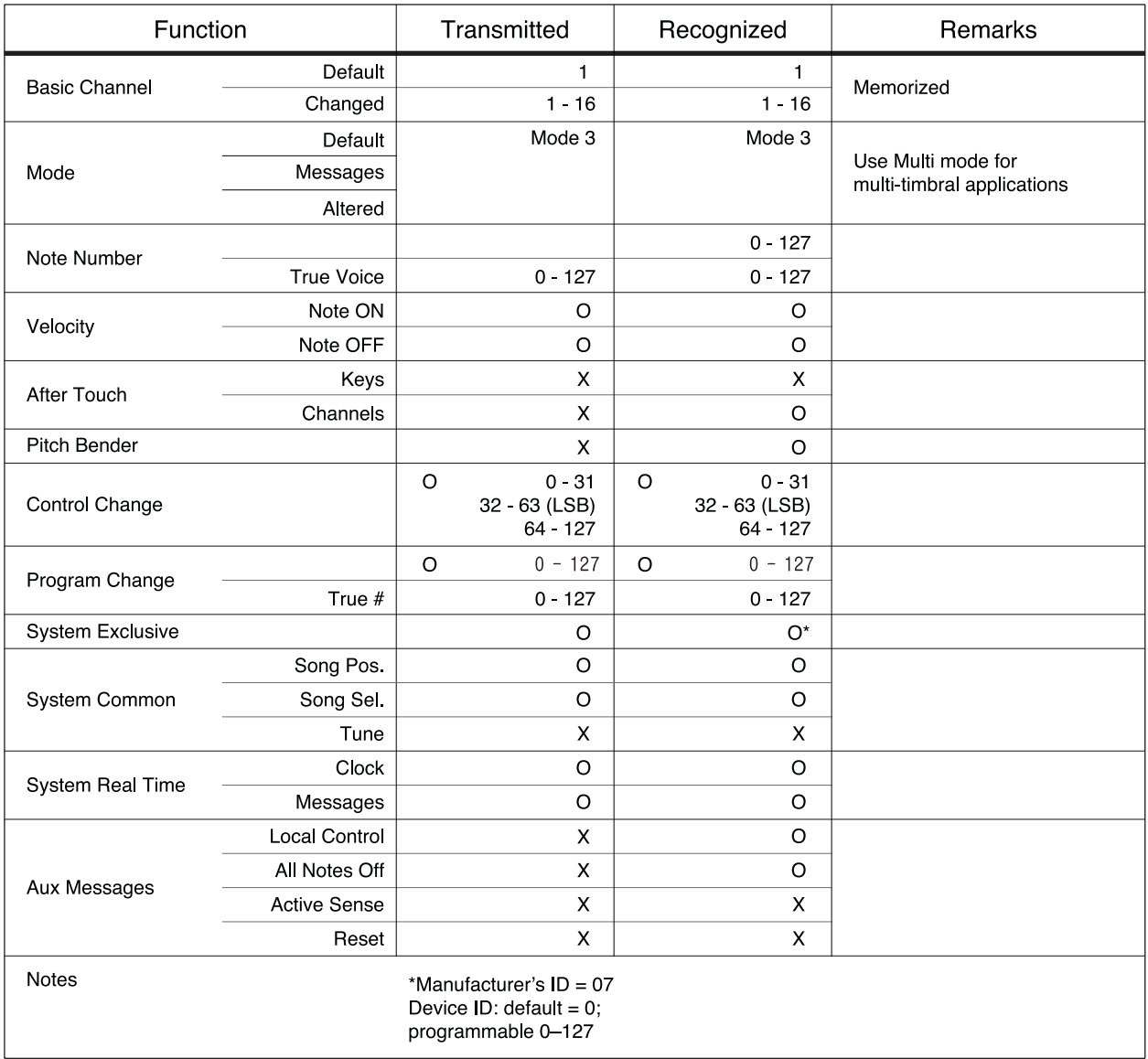

Chapter 18  $7E \equiv$ 

#### 1. 헤드폰 (Headphone)

헤드폰 단자는 2개로 구성되어 있으며 악기에서 재생되는 모든 소리가 헤드폰을 통해서 들립니다. 헤드폰 사용하기 전 음량의 크기를 확인하시고 사용하기 바라며, 지나친 헤드폰 사용은 청력을 손상 시킬 수 있습니다.

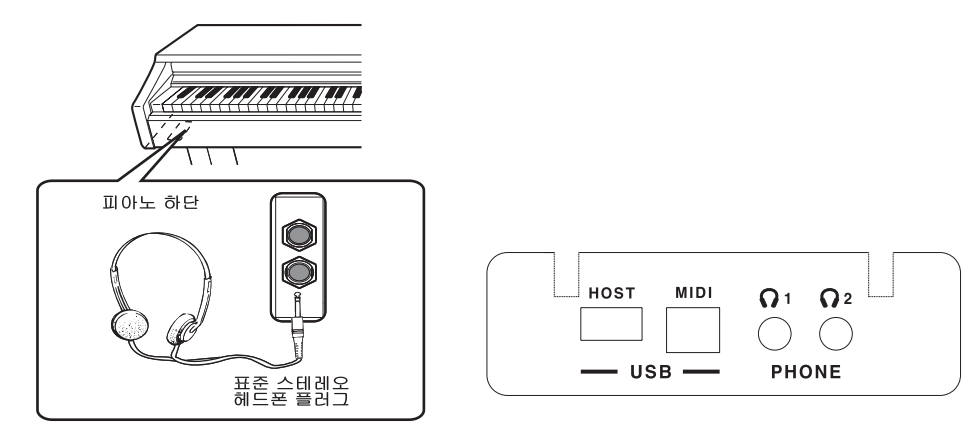

#### 2. 라인 입력 (Audio In)

오디오 인 단자는 외부 음향기기를 연결할 때 사용합니다.

#### 3. 라인 출력 (Audio Out)

오디오 아웃 단자는 외부의 스피커를 연결해서 소리를 크게 재생할 때 사용합니다. 큰 실내나 실외에서는 청중에게 작게 들리기 때문에 이 때 오디오 아웃 단자에 스피커를 연결함으로서 최적의 연주를 들려 줄 수 있습니다. 외부의 스피커와 연결할 때는 먼저 볼륨을 최하로 낮춘 상태에서 연결하시고 음량을 서서히 올리십시오.

### 4. 마이크 입력, 마이크 음량

- 1) 마이크 입력 : 마이크 잭에 마이크를 연결합니다.
- 2) 마이크 음량 : 마이크 사용 시 마이크 음의 크기를 조절합니다.

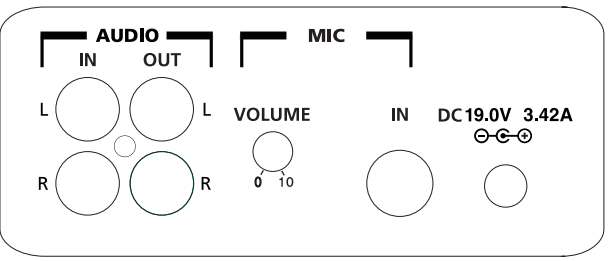

#### 5. SMART I/O

전면 오른쪽 패널에 있는 SMART I/O 단자가 있습니다. 이 단자에 제공되는 전용케이블을 연결하고 반대편은 스마트폰 이어폰 단자에 연결을 합니다. 그런 다음 스마트폰의 동영상 녹음 또는 음성 녹음 기능등을 사용하면 외부의 잡음없이 피아노에서 나오는 사운드만 깨끗하게 녹음할 수 있습니다.

스마트폰 내의 컨텐츠를 재생하는 경우 피아노의 앰프를 통해 크게 소리를 들을 수도 있습니다.

스마트 레코딩 기능은 제조사에 따라 일부 기종(단말기)은 동작지원이 안되는 경우도 있습니다. 제공되는 전용케이블은 4극 단자로 구성되어 있습니다. 일반적으로 사용되는 케이블은 3극 단자로 구성되어 있으며, 이 경우 스마트폰에서 피아노로 재생 입력하는 기능만 가능합니다.

주의 케이블을 연결할 때에는 음량버튼을 최소화 하거나 전원을 OFF 시키기 바랍니다. 연결 시 잡음이 발생되어 순간적으로 큰 잡음 소리가 날 수 있기 때문입니다.

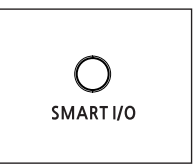

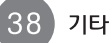

# Chapter 19 데모리스트 =

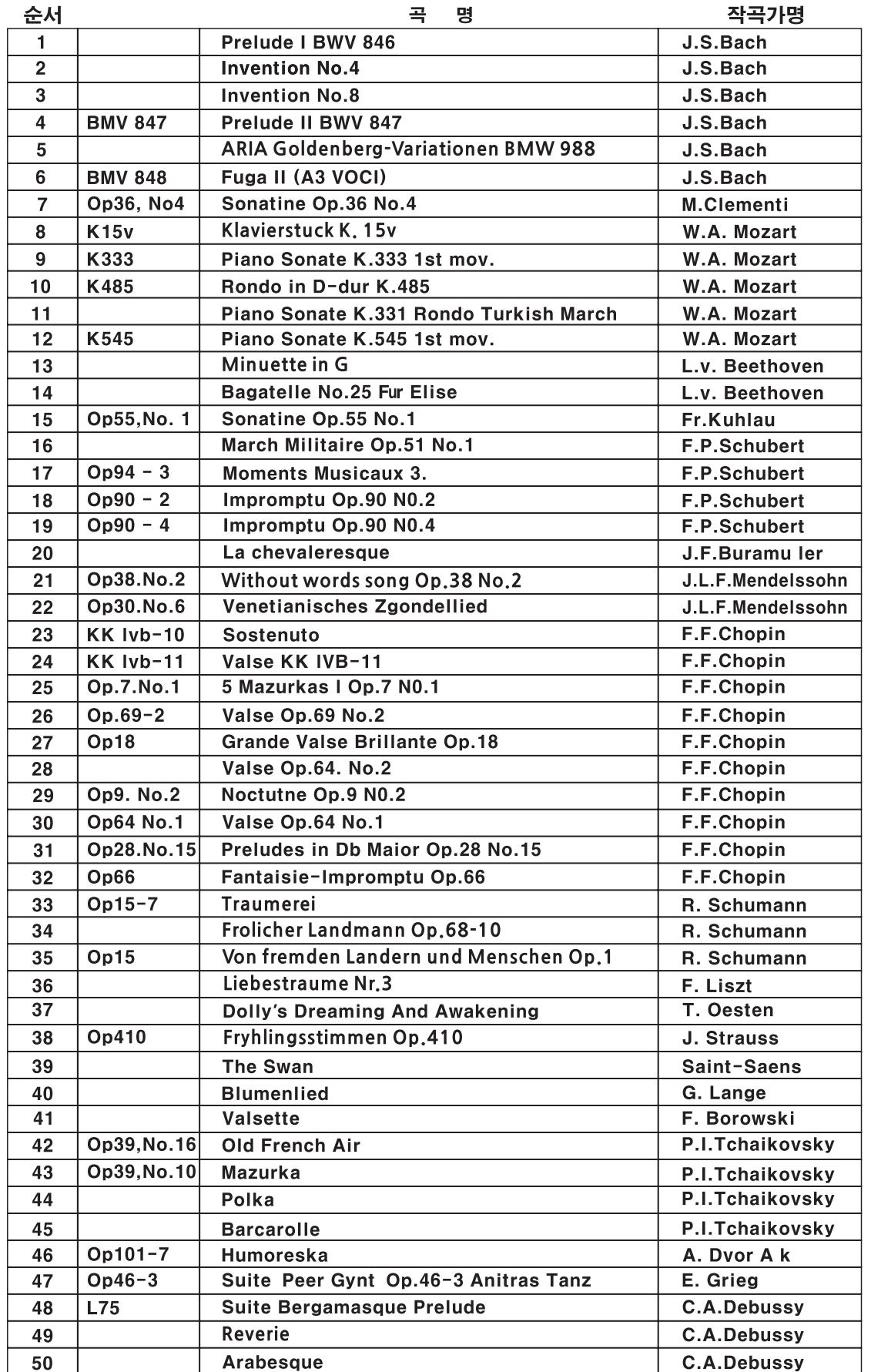

# Chapter 20 소나티네 리스트

#### - 세광음악출판사

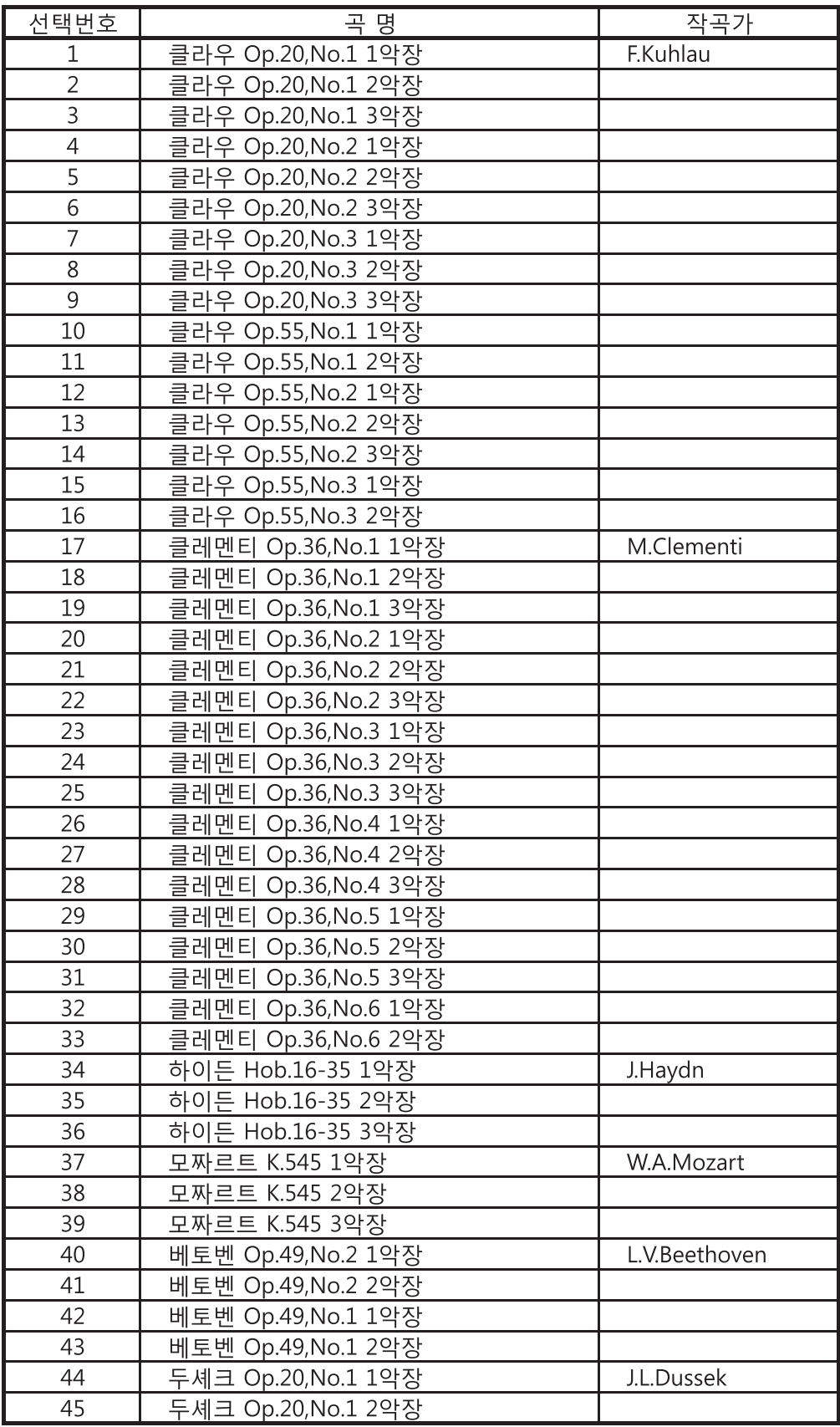

# Chapter 21 초등음악 리스트

- 2013년도 기준(5,6학년 검정교과서)

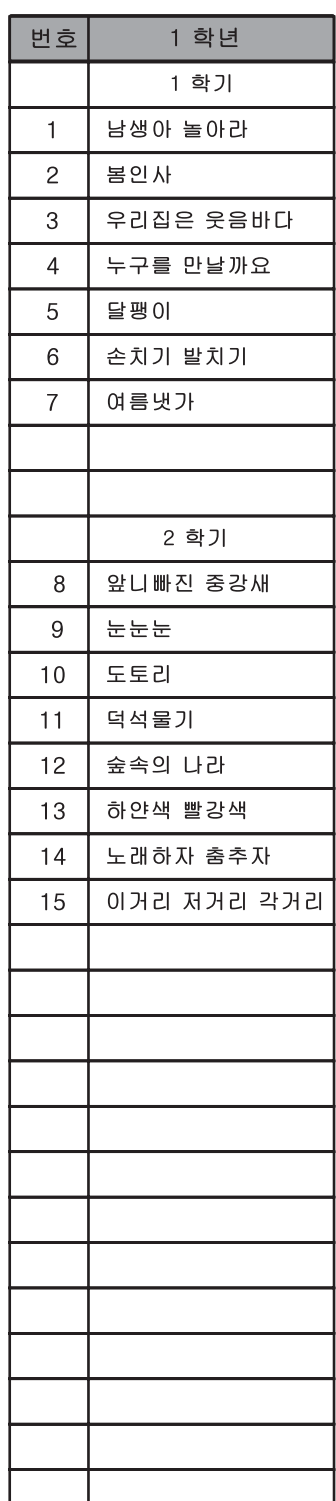

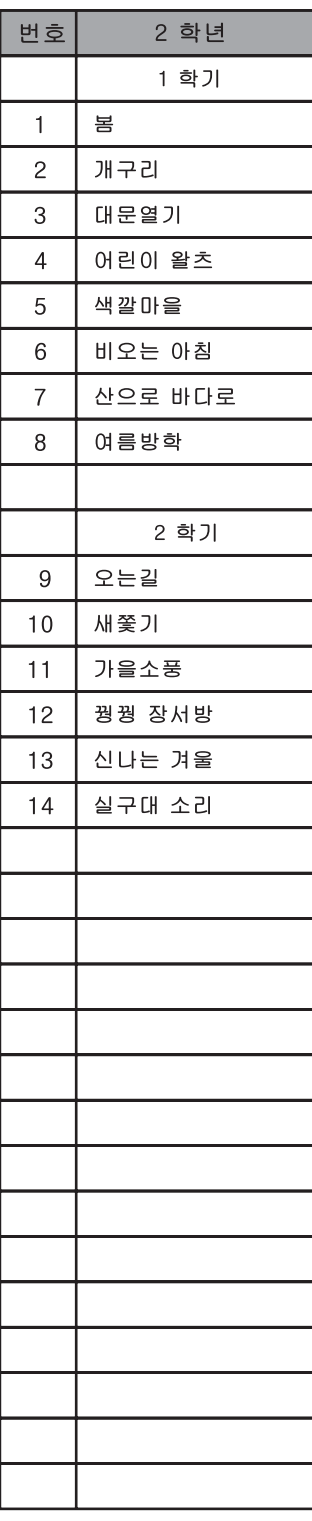

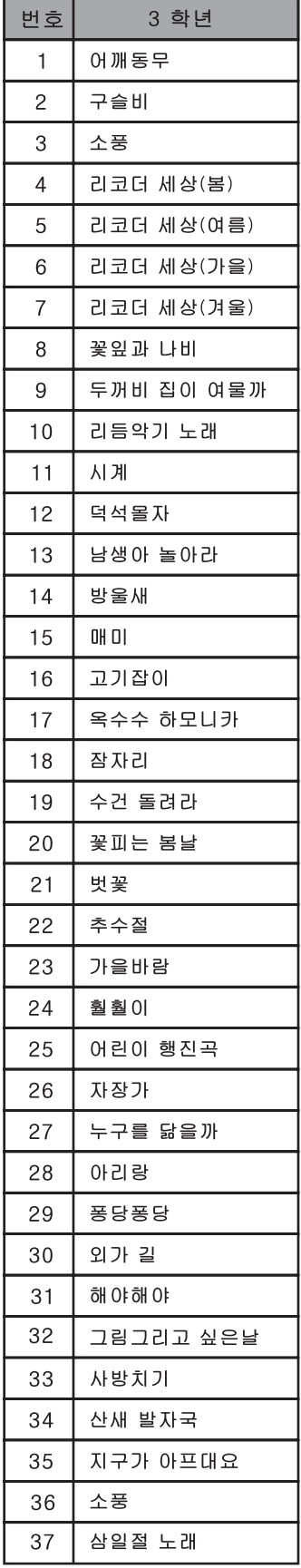

#### - 2013년도 기준(5,6학년 검정교과서)

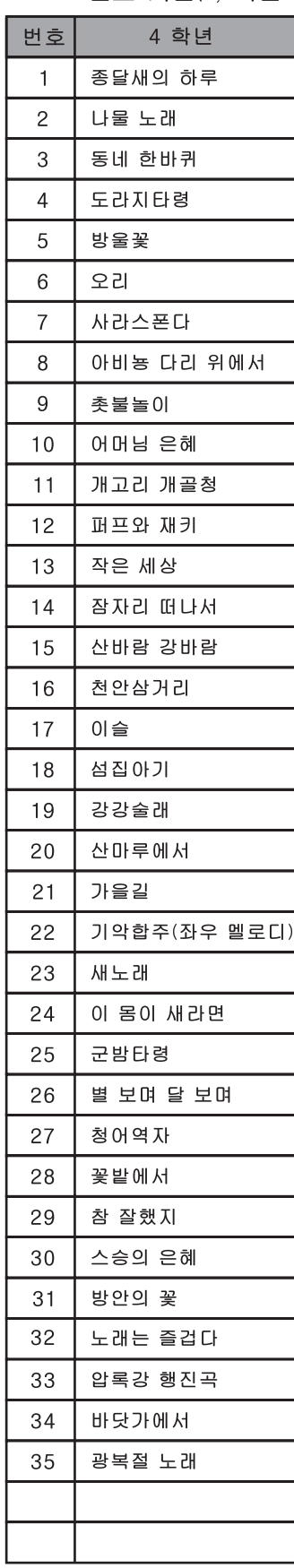

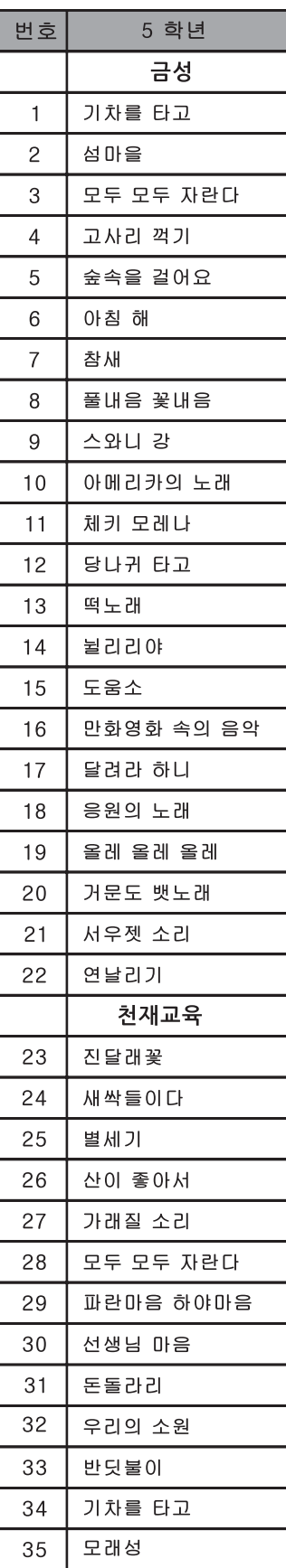

 $------$ 

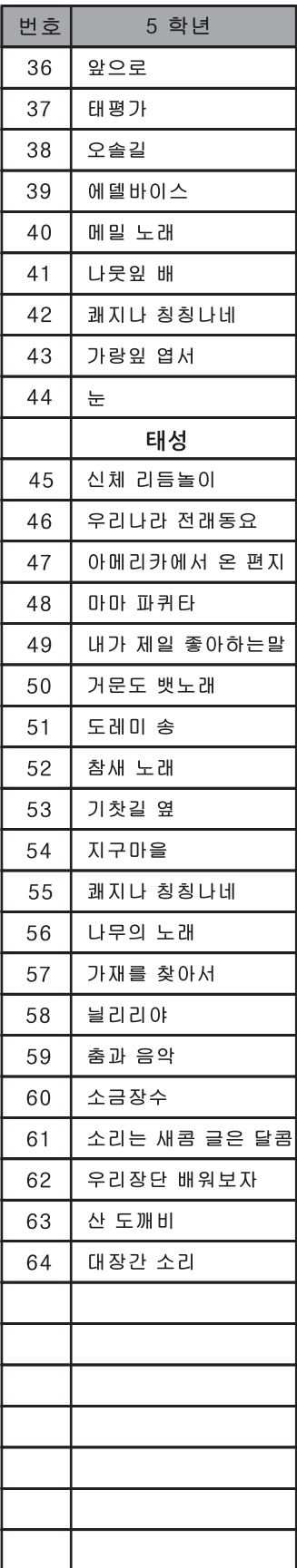

#### - 2013년도 기준(5,6학년 검정교과서)

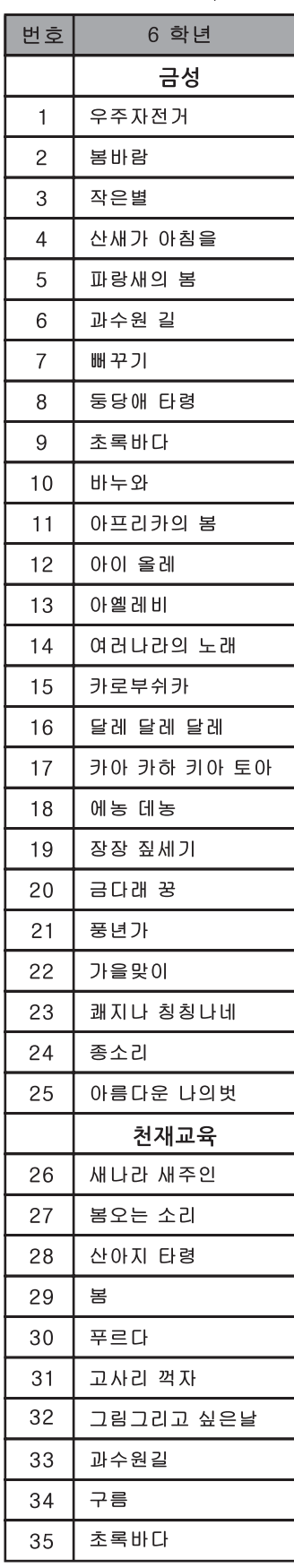

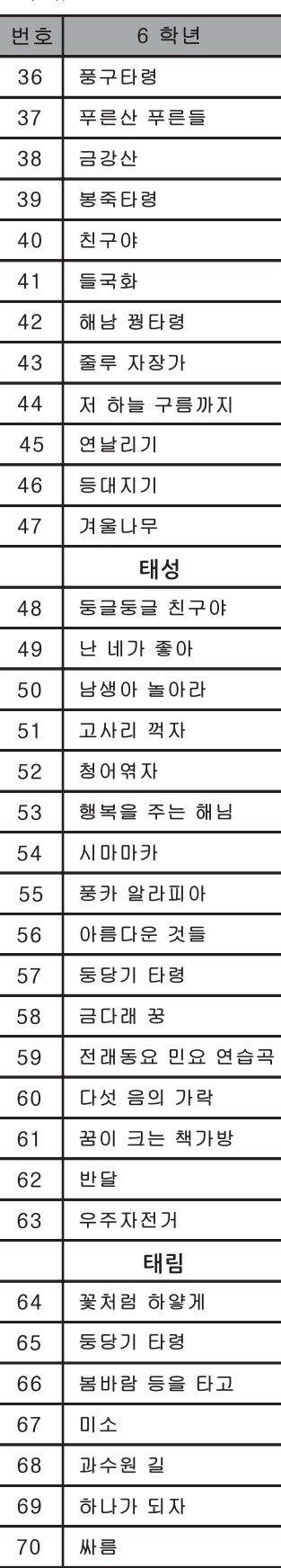

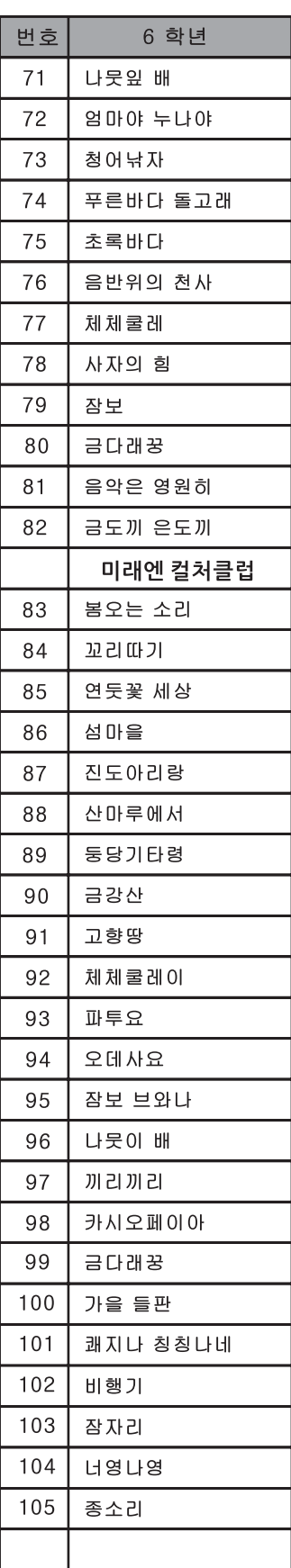

# Chapter 22 음색 리스트

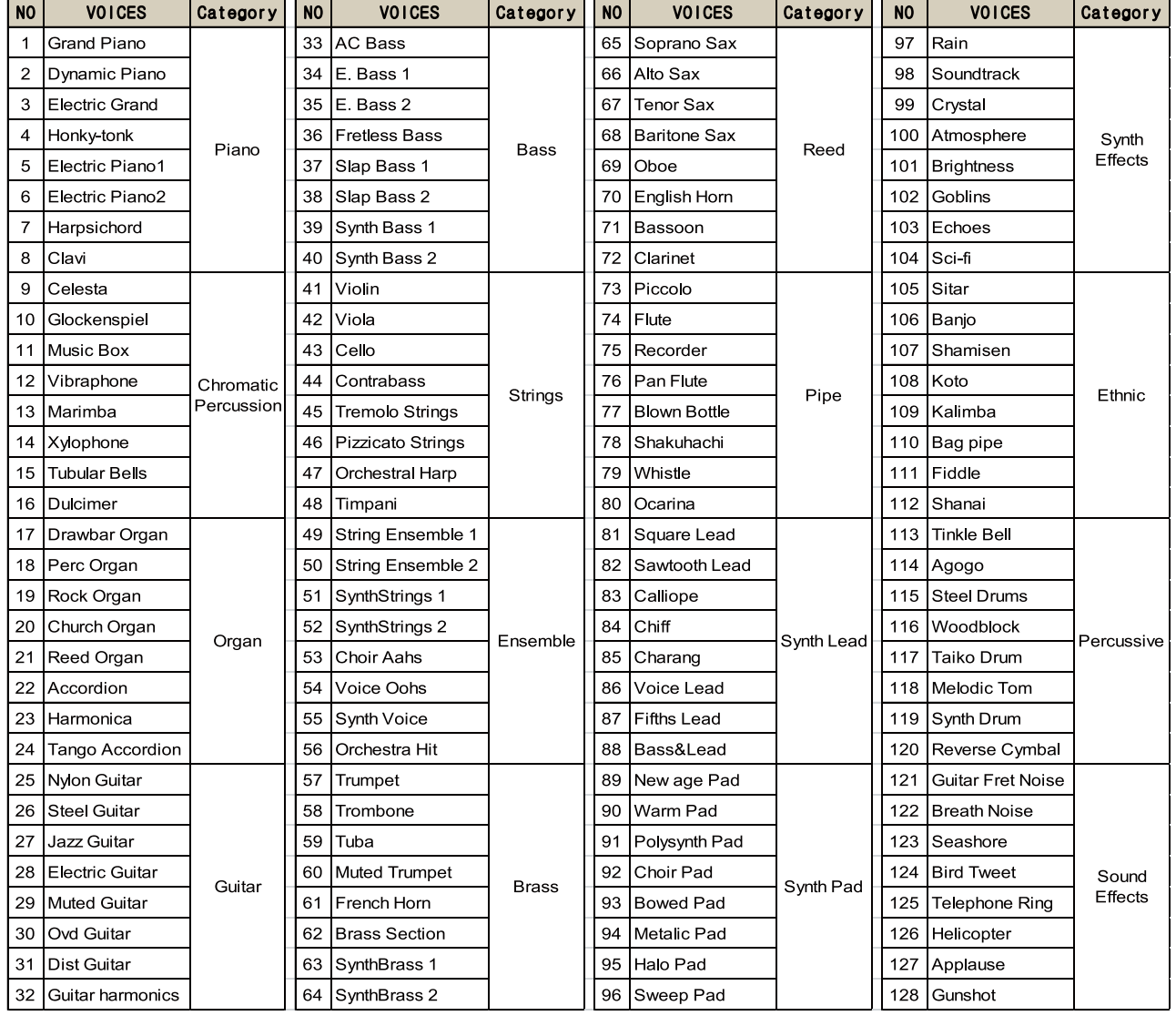

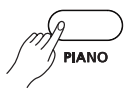

"Grand Piano" "Concert Grand2" "Bright Piano" "Bright Piano2" "Mellow Piano1" "Mellow Piano2" "Pop Piano1" "Piano+String" "Piano+Pad" "Jazz Trio" "Jazz Piano" "Harpsichord" "Harpsichord2"

음색 리스트

 $\sqrt{2}$ e. Piano

"E.Grand Piano" "Elec.Piano1" "Wurly, E.Piano" "FM E.Piano" "Elec.Piano2" "DET. E.Piano" "R. E.Piano" "Honky-Tonk"

 $\sqrt{\frac{1}{100}}$  strings

"String Ensemble" "Slow String En." "Synth String1" "Cello" "Violin" "Tremolo Str." "Pizzicato Str." "Harp" "Orchesta Hit"

 $\overline{\phantom{a}}$ 

각 음색 버튼을 누르고 [< ], [ > ] 버튼을 사용하면 같은 계열의 여러 음색을 찾을 수 있습니다.

------------

## chapter 23 OS 업데이트 트

#### 1. OS 업데이트하기

간혹 기능이 향상되거나 버그가 발견되어 최신의 OS로 업데이트 할 경우가 있을 때 활용합니다.

- 1) 전원이 꺼져있는 것을 확인합니다. 전원이 켜져 있다면 전원을 끄십시오.
- 2) USB 저장장치에 최신 OS(Firmware)을 복사해 놓습니다.

루트 디렉토리 또는 특정 디렉토리에 복사해도 상관은 없습니다. 설명의 예는 "RP130"이라는 디렉토리에 파일이 있다는 가정하에 합니다.

- 3) 헤드폰 잭과 함께 있는 USB HOST 단자에 USB Flash Drive를 꽂습니다.
- 4) [PIANO]와 [E.PIANO] 버튼을 동시에 누르고 있는 상태에서 전원을 켭니다.

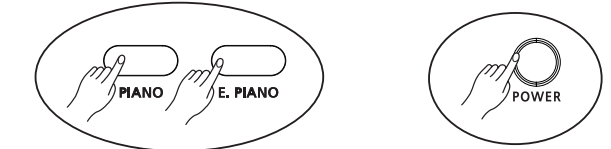

5) USB Flash가 있었다면 아래 화면과 같이 디렉토리 또는 OS 파일명이 보일것입니다.

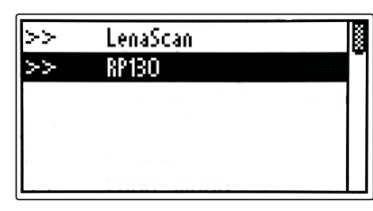

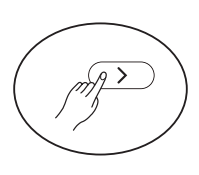

6) USB Flash가 없었다면 아래 화면과 같은 메시지가 나타납니다. 그러나 USB Flash를 꽂으면 위의 화면 처럼 바뀝니다.

Please insert USB Memory...

7) RP130 디렉토리로 들어가 OS 파일을 찾습니다. 앞 부분에 "FRM"을 확인하십시오.

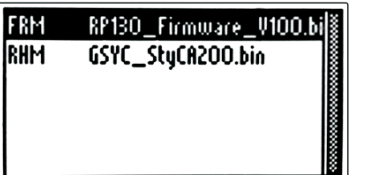

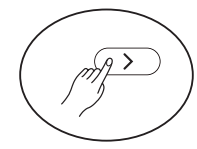

8) [ > ] 버튼을 누르면 아래 화면과 같이 업데이트 진행율을 보여줍니다.

-----------------

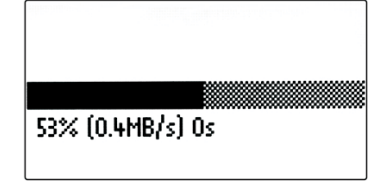

9) 100% 완료되면 전원을 한번 껏다가 켭니다. 그러면 새로운 버전이 적용됩니다.

# Chapter 24 **제품사양**

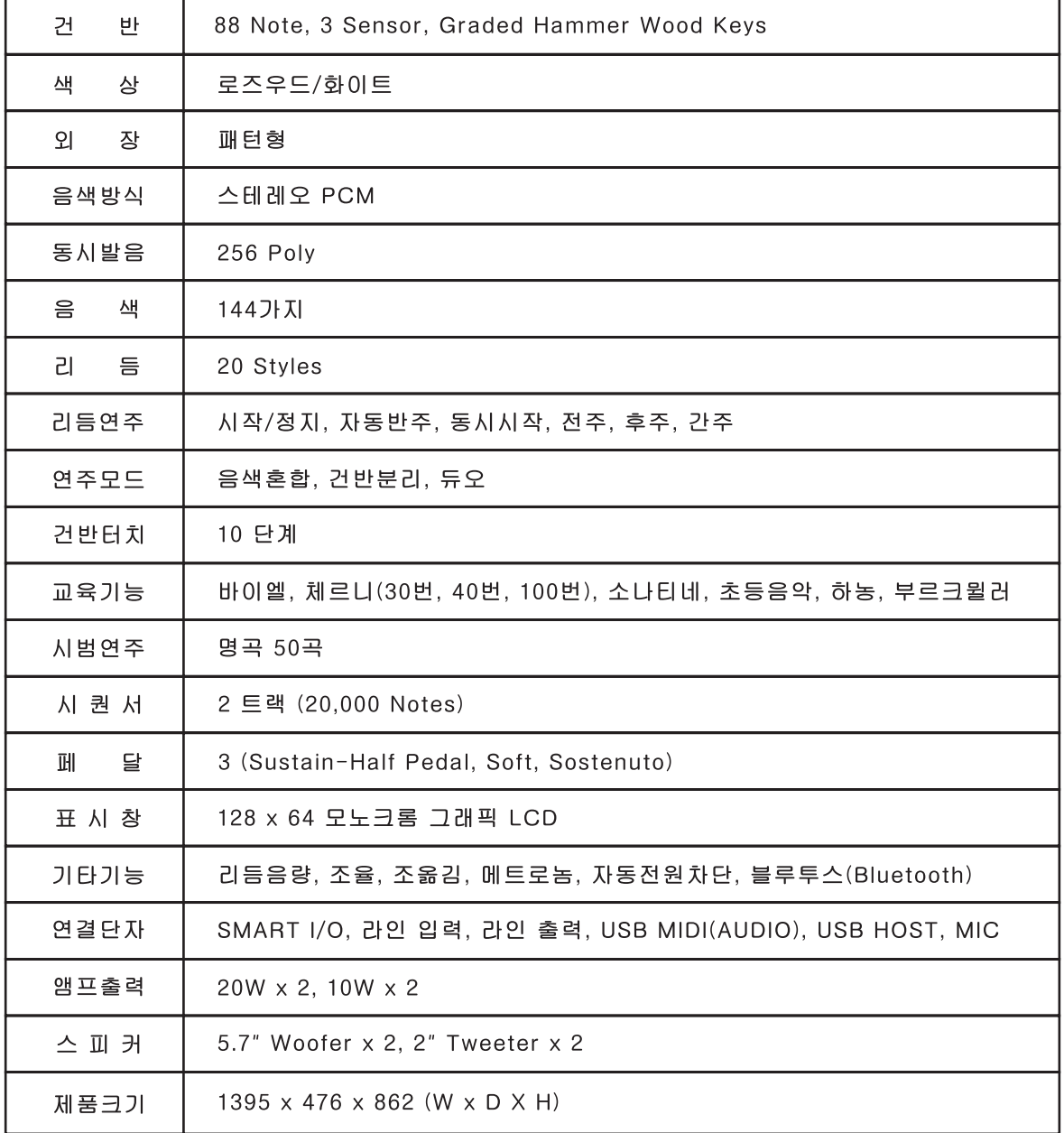

 $46$ 

# 제품보증서

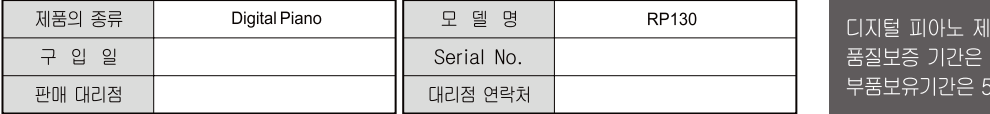

\* 저희 HDC영창(주)에서는 품목별 소비자분쟁해결기준(공정거래위원회 고시 제2014-4호)에 따라 아래와 같이 제품에 대한 보증을 실시합니다.

\* 제품의 고장 발생 및 서비스 요청시 HDC영창(주) 서비스센터 또는 지정된 협력업체로 문의하시기 바랍니다.

\* 보상여부 및 내용 통보는 요구일로부터 7일 이내에, 피해보상은 통보일로부터 14일 이내에 해결하여 드립니다.

#### ■ 무상 서비스

\* 제품 구입일로부터 보증기간(1년, 상업용도 사용시 6개월) 이내에 정상적인 상태에서 제품에 이상이 발생한 경우에는 당사가 무상으로 서비스를 실시합니다.

\* 본 제품은 가정용으로 설계된 제품으로 소비자가 영업용도로 전환하여 사용할 경우에는 보증기간이 반으로 단축 적용됩니다.

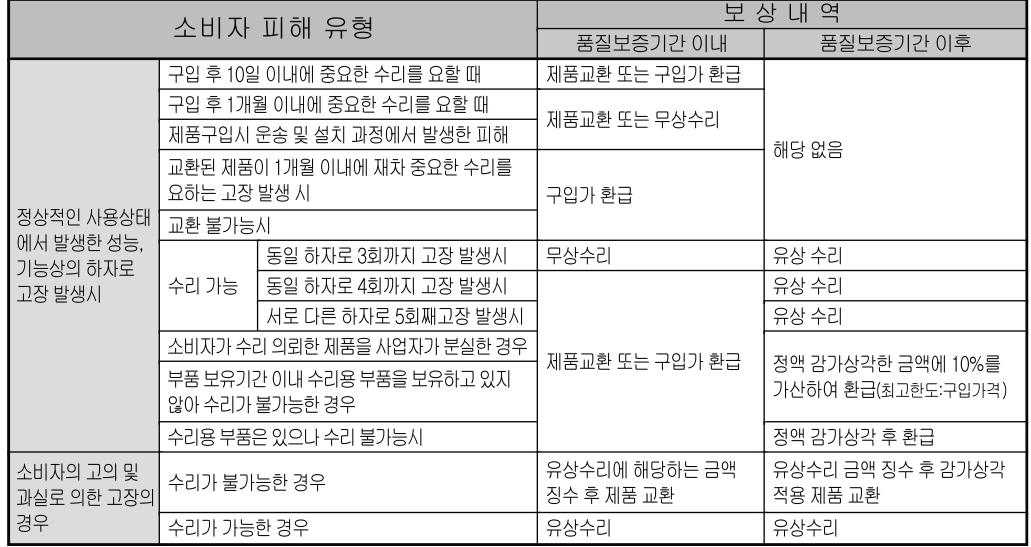

#### ■ 유상서비스

\* 아래와 같은 경우에는 서비스 비용에 대해 소비자에게 유상으로 청구할 수 있습니다.

1 제품 고장이 아닌 경우

- \* 고장이 아닌경우 서비스를 요청할 시에는 출장비를 청구할 수 있으므로 반드시 사용설명서를 읽어 주십시오.
- \* 건반세척, 제품설치, 사용설명 등은 제품 고장이 아닙니다.

\* 외부 안테나(외부환경) 및 유선신호 관련 서비스 요청시

\* 사용설명 및 분해하지 않고 간단한 조정시

\* 판매점에서 부실하게 설치해 주어 재 설치시

\* 건반세척 및 이물질 투입에 대해 서비스 요청시

\* 컴퓨터와의 연결 및 타사 프로그램 사용시

\* 제품의 이동, 이사 등으로 인한 설치 부실

\* 구입시 고객요구로 설치한 후 재설치시

\* 소비자 설치 미숙으로 재설치할 겨우

2 소비자 과실로 고장인 경우

\* 소비자의 취급 부주의 및 잘못된 수리로 고장 발생시

품의 1년. 년 입니다

- 전기 용량을 틀리게 사용하여 고장이 발생된 경우
- 설치 후 이동시 떨어뜨림 등에 의한 고장, 손상 발생시
- 당사에서 미지정한 소모품, 옵션품 사용으로 고장 발생시
- 커즈와일 서비스센터 기사 및 협력사 기사가 아닌 사람이 수리하여 고장 발생시

3 그 밖의 경우

- \* 서비스 기사의 정당한 보증서 제시 요구에 제시가 없을 경우
- \* 천재지변(화재, 염해, 수해 등)에 의한 고장, 손상 발생시
- ★소모성 부품의 무상기간은 6개월까지 • 아답터, 페달, 전기선, 헤드폰, 의자

# HDC 영창

1회 무상 서비스

2회부터 유상 서비스

1회부터 유상 서비스

이 보증서는 대한민국 국내에서만 유효하며 다시 발행하지 않으므로 사용설명서와 함께 잘 보관하시길 바랍니다.

www.ycpiano.co.kr www.kurzweil.com 커즈와일의 행복한 전자악기 이야기 blog.naver.com/yckurzweil Twitter(트위터) @KurzweilMusic Facebook(페이스북) http://www.facebook.com/kurzweilmusicsystems

## KURZWEIL

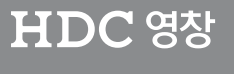

• 본사 : 인천광역시 서구 봉수대로 196 • A/S문의 : 032-570-1550~3

**REVA**